# METRON MEASURING LIGHT CURTAIN

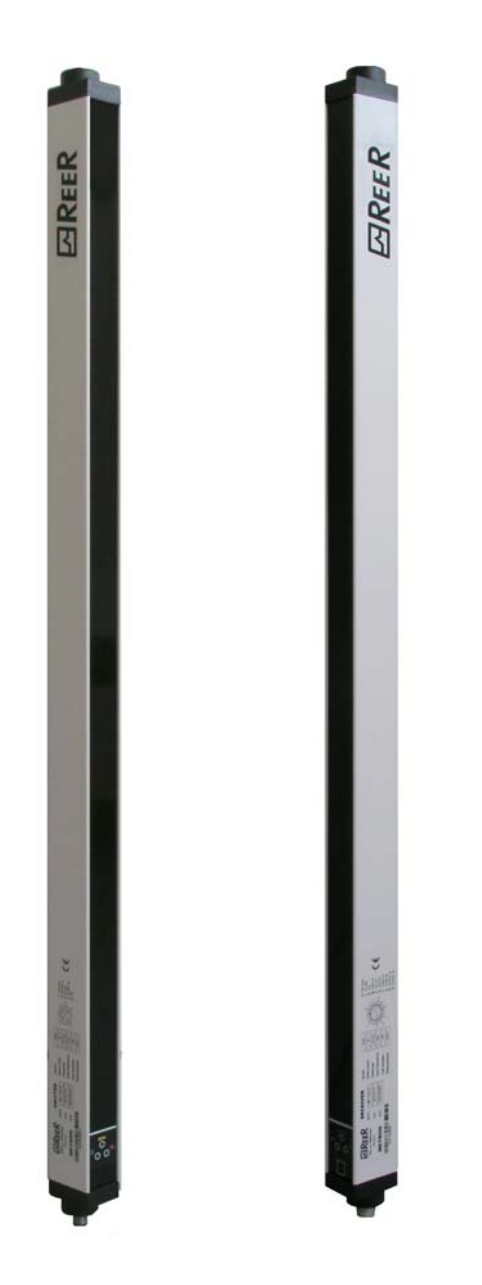

## RS-485 SERIAL LINE MANAGEMENT

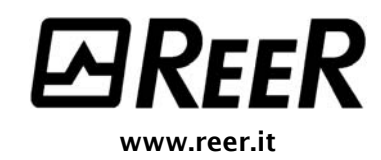

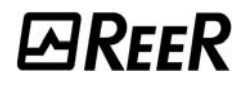

## **METRON MEASURING LIGHT CURTAIN**

## RS-485 SERIAL **LINE MANAGEMENT**

#### **SUMMARY**

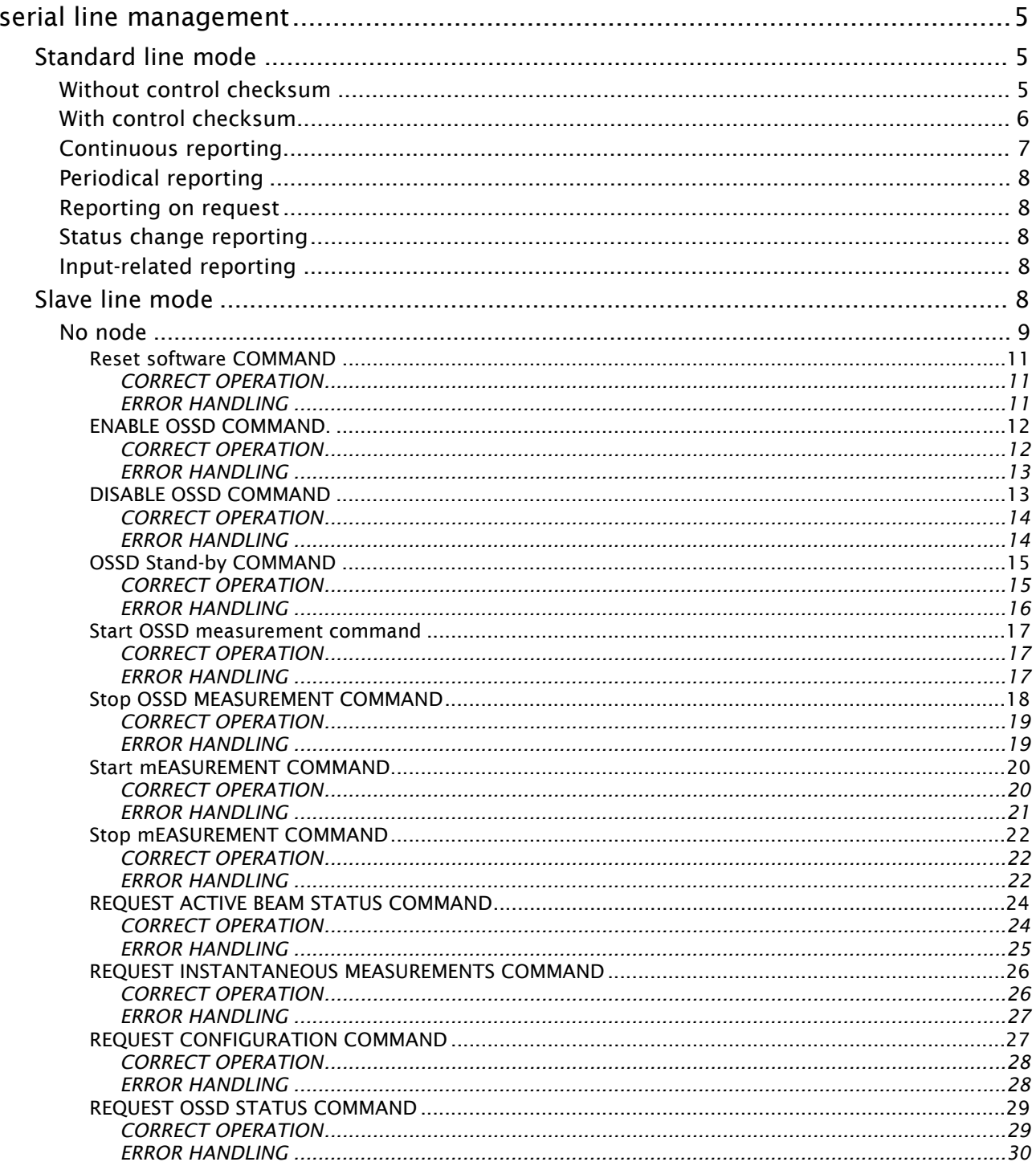

# **EREER**

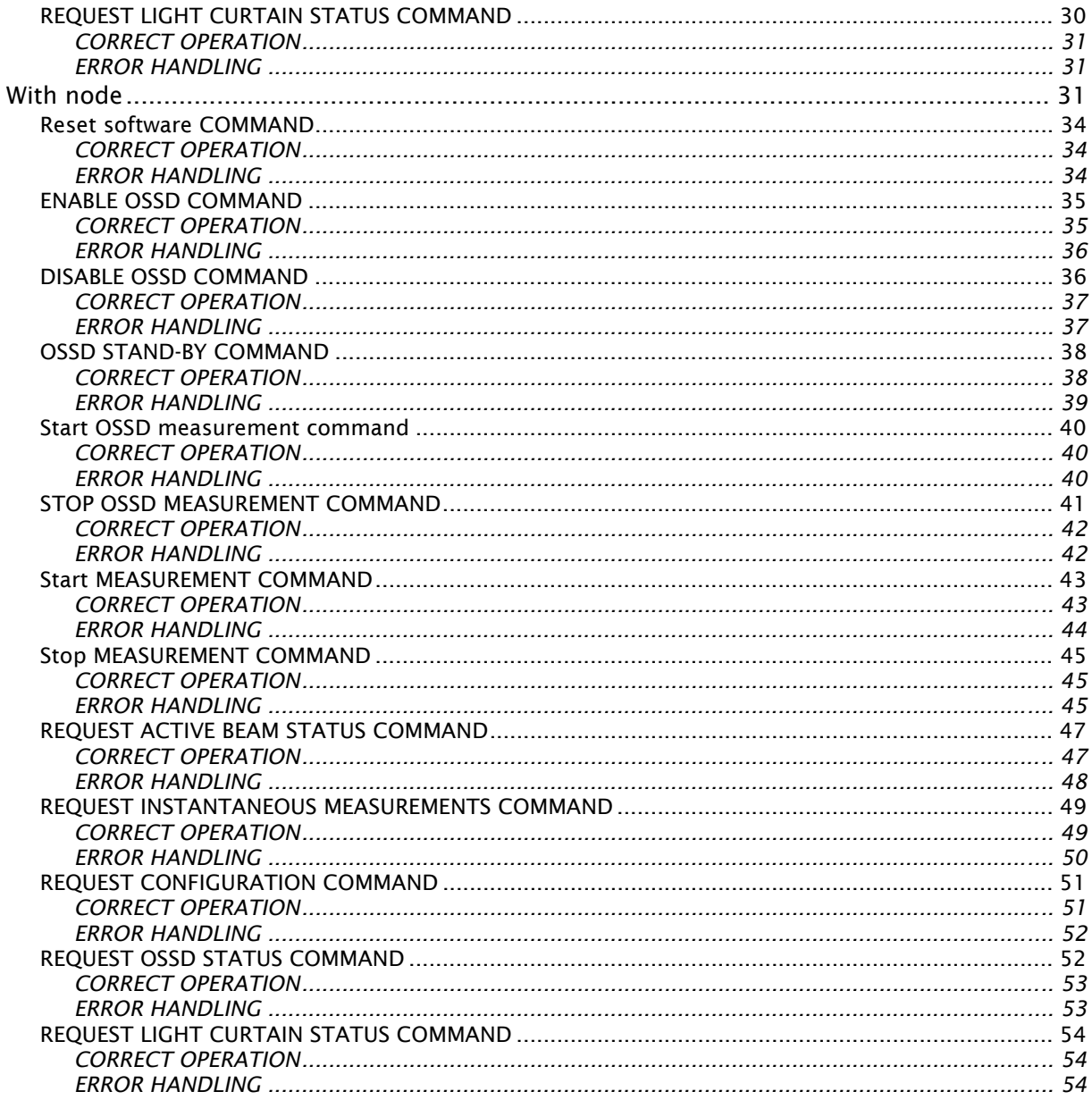

### <span id="page-4-0"></span>**SERIAL LINE MANAGEMENT**

This handbook describes the communication protocol that must be used to ensure the correct exchange of information between METRON (Receiver) and a user-defined line server. The Receiver manages the RS-485 serial line in standard or Slave mode, depending on the system configuration.

#### <span id="page-4-1"></span>**Standard line mode**

In this mode the field line is used to transmit the measurement report as defined during configuration. In this case, the line speed and parity are programmed in accordance with the parameters selected by the configurator. The transmission mode configuration, the presence or absence of a separator and the measurements selected when generating the report all produce differently-formatted messages, as illustrated in the examples below.

#### <span id="page-4-2"></span>*Without control checksum*

In this case, the data checksum field is false.

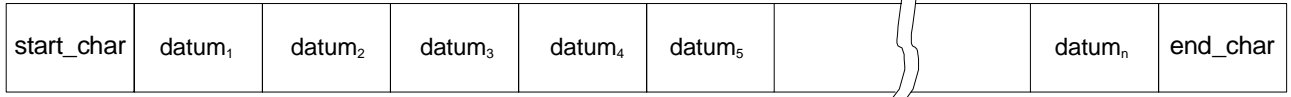

 $\overline{1}$ 

 $\overline{11}$ 

 $\overline{1}$ 

*Figure 1: binary mode without separator* 

| separator<br>separator<br>char<br>start<br>datum <sub>2</sub><br>datum.<br>char<br>char | datum <sub>3</sub> | separator<br>char | datum <sub>n</sub> | ena<br>char |
|-----------------------------------------------------------------------------------------|--------------------|-------------------|--------------------|-------------|
|-----------------------------------------------------------------------------------------|--------------------|-------------------|--------------------|-------------|

*Figure 2: binary mode with separator* 

|  | start char   High_datum   Low_datum   High_datum   Low_datum   High_datum |  |  |  | Low datum $ $ end char |
|--|---------------------------------------------------------------------------|--|--|--|------------------------|

*Figure 3: hex mode without separator* 

| start_char   High_datum   Low_datum |  |  | char | $\vert$ separator $\vert$ High_datum <sub>2</sub> Low_datum $\vert$ |  | separator<br>char |  | Low_datum end char |  |
|-------------------------------------|--|--|------|---------------------------------------------------------------------|--|-------------------|--|--------------------|--|
|-------------------------------------|--|--|------|---------------------------------------------------------------------|--|-------------------|--|--------------------|--|

*Figure 4: hex mode with separator*

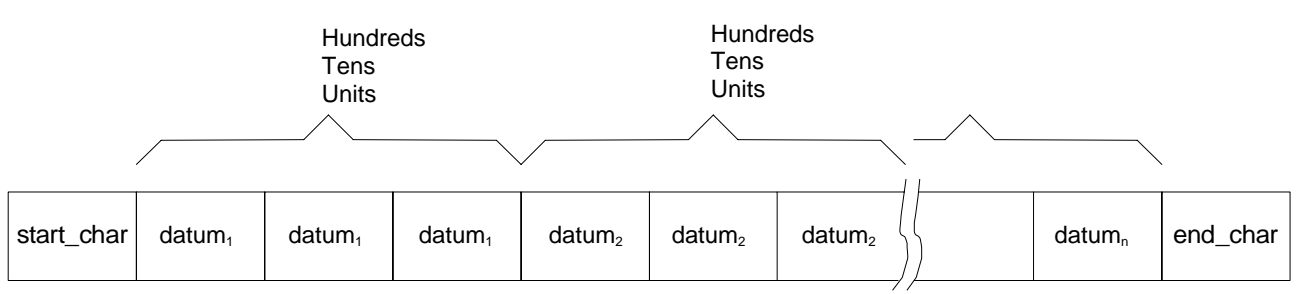

*Figure 5: decimal mode without separator* 

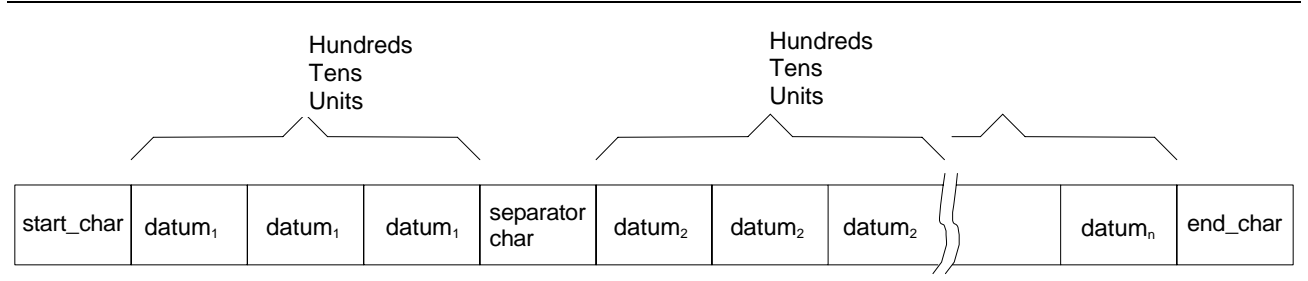

*Figure 6: decimal mode with separator* 

#### <span id="page-5-0"></span>*With control checksum*

In this case, the data checksum field is true: a character including the checksum of the data fields is added in the tranmission message. The checksum is calculated as 1's complement of the sum of the bytes of the data fields only.

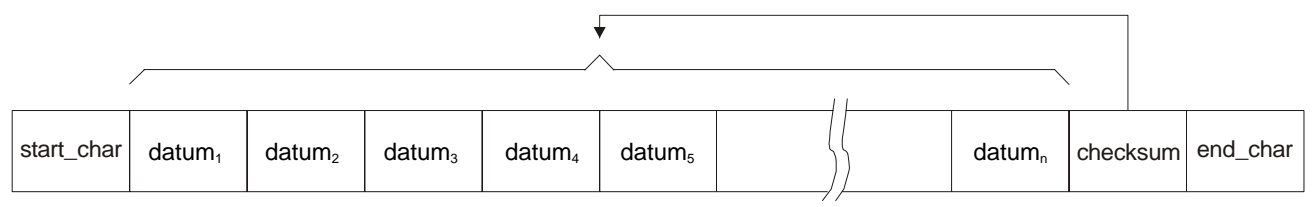

*Figura 7: binary mode with checksum without separator* 

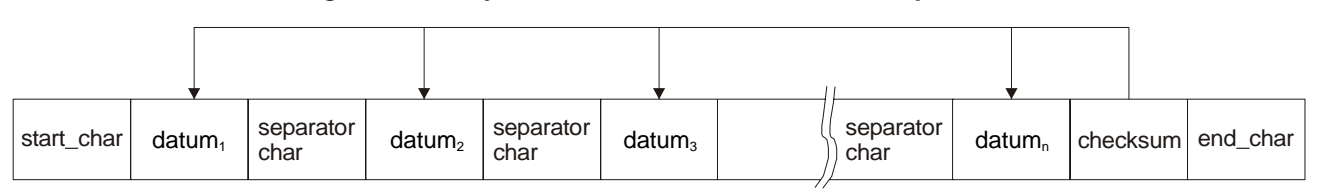

*Figura 8: binary mode with checksum and separator* 

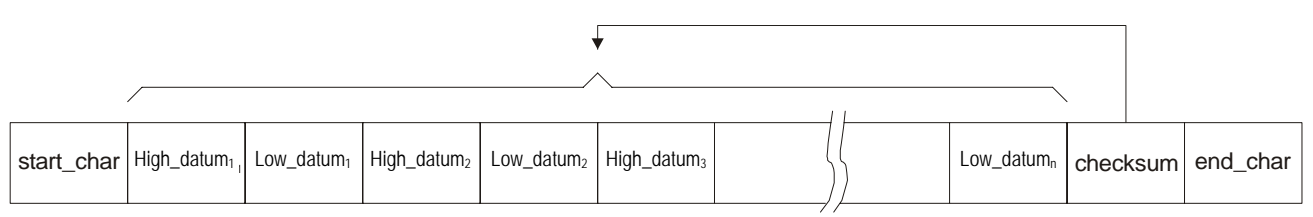

*Figura 9: hex mode with checksum without separator* 

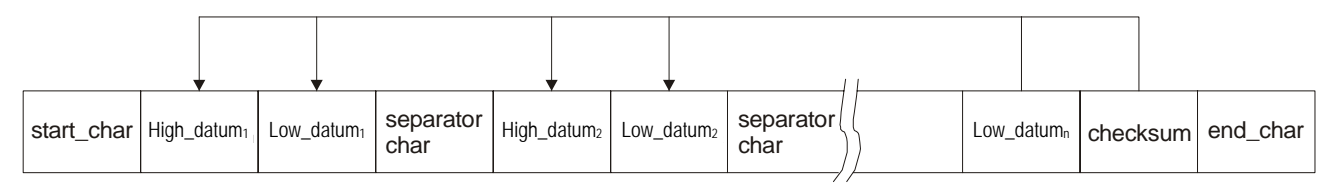

*Figura 10: hex mode with checksum and separator* 

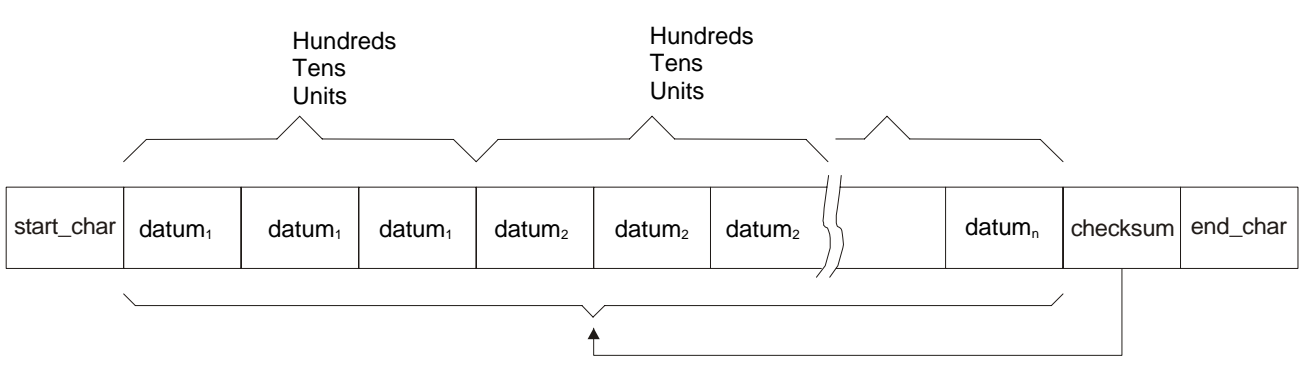

*Figura 11: decimal mode with checksum without separator* 

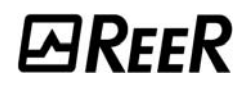

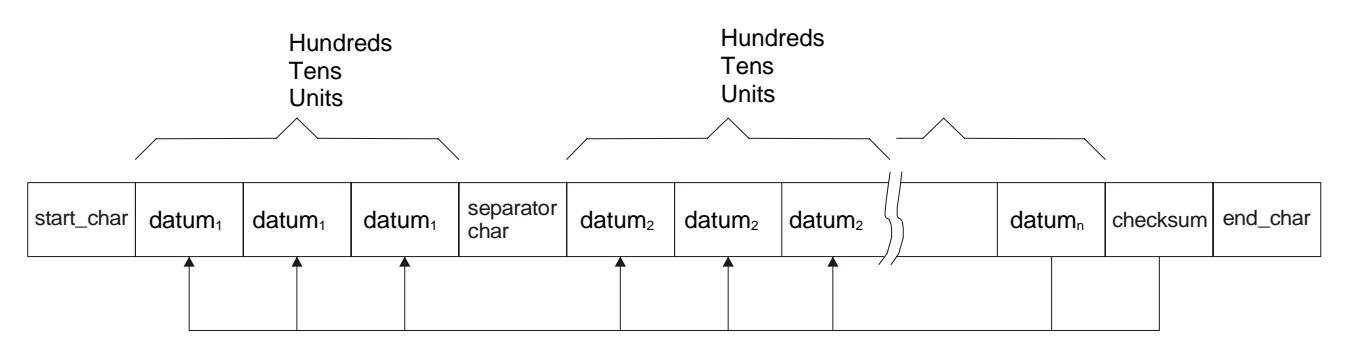

*Figura 12: decimal mode with checksum and separator* 

The Receiver transmits the entire message using the configured mode. The total time required to send the message is shown in Equation 1 if parity is enabled, or in [Equation 2](#page-6-1) if parity is disabled, where the length of the message, expressed in the number of bytes, is shown in Table 1.

> <span id="page-6-2"></span>1ms 10 11  $\frac{1}{3}$  +  $t_{send} = \frac{Length * 11}{Baud * 10^{-3}} + 1 \text{ ms}$   $t_{send} = \frac{Length * 10}{Baud * 10^{-3}} + 1 \text{ ms}$ *Equation 1*  10 10  $\frac{1}{3}$  +  $t_{send} = \frac{Length * 10}{Baud * 10^{-1}}$ *Equation 2*

| Length of message <sup>1</sup> | <b>Separator</b> | Mode    |  |  |
|--------------------------------|------------------|---------|--|--|
| $data$ number + 2              | No separator     |         |  |  |
| $2 * data$ number + 1          | With separator   | binary  |  |  |
| $2 * data_number + 2$          | No separator     |         |  |  |
| $3 * data$ number + 1          | With separator   | hex     |  |  |
| $3 * data$ _ number + 2        | No separator     |         |  |  |
| $4 * data_number + 1$          | With separator   | decimal |  |  |

<span id="page-6-1"></span>*Table 1: length of message* 

The number\_data depends on which and how many data are selected by the configurator to generate the report. [Equation 1](#page-6-2) introduces a fixed delay of 1 ms: when it has sent a complete message, the Receiver always includes a fixed delay of 1 ms to allow the Host computer to transfer the message to be interpreted. The field line can use different measurement reporting modes, which are selected by the configurator in the "*reporting\_mode*" field. Please see the METRON use and maintenance handbook (code 8540639, *"METRON configuration with standard RS-485 serial line" section*).

#### <span id="page-6-0"></span>*Continuous reporting*

In this mode, the Receiver prepares a report message at each scanning cycle and verifies the completion of transmission of the previous message. If complete, it starts transmitting the new message, otherwise it eliminates it.

1

<span id="page-6-3"></span><sup>&</sup>lt;sup>1</sup> The length of the message calculated in this way must be increased by 1 if the control checksum is present.

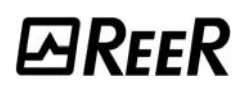

#### <span id="page-7-0"></span>*Periodical reporting*

In this mode, the Receiver prepares a report message when the configurator-defined transmission period has elapsed. Possible periods are listed below.

> - 50ms - 100ms - 250ms - 500ms - 750ms - 1s - 1.25s - 1.5s - 2s - 3s

#### <span id="page-7-1"></span>*Reporting on request*

In this mode, the Receiver prepares a report message when the Host computer sends a request character the same as that defined by the configurator.

#### <span id="page-7-2"></span>*Status change reporting*

In this mode, at each scanning cycle the Receiver verifies the completion of transmission of the previous message. If complete, it checks whether in the meantime there has been any change in beam status: if a change is present, it prepares and starts transmitting a report message. If there have not been any changes, nothing is sent.

#### <span id="page-7-3"></span>*Input-related reporting*

In this mode, the Receiver uses the input signal as configured in the "*Input\_type*" field. The use of the input signal is described below.

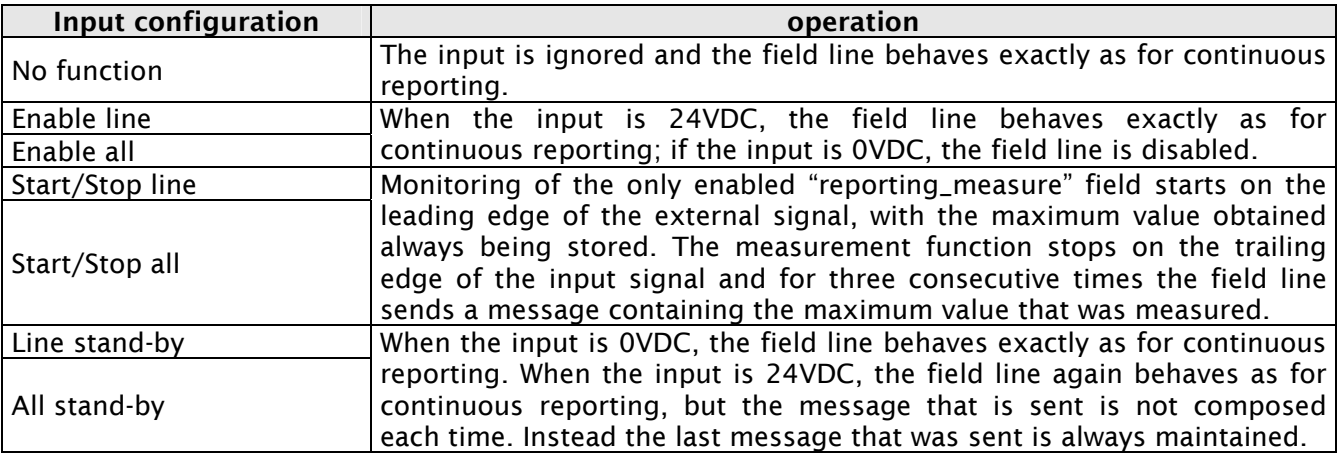

#### <span id="page-7-4"></span>**Slave line mode**

In this mode, the field line is used to query the Receiver, which always acts as an RS-485 serial line Slave. The Slave line mode has a fixed configuration:

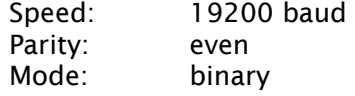

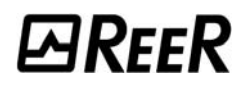

The RS-485 line acts as Slave and the Receiver only responds to messages sent from a host computer of the two-way serial line. The Receiver processes the message received, if available, at each light curtain scanning cycle. As a result of processing it starts transmitting the reply message. Consequently, the delay between the moment the Host starts to transmit a message and the moment the Receiver starts transmitting the reply is shown by Equation 3.

$$
t_{late} = n_{byte} * 11 * 0.05208 \text{ ms} + \frac{t_{reply}}{2}
$$

#### *Equation 3*

Please see the METRON use and maintenance handbook (code 8540639, *"Technical features"*  section) for the t<sub>response</sub>. The following sections describe the desired protocols.

#### <span id="page-8-0"></span>*No node*

[Figure 13](#page-8-1) below illustrates the connection of the Receiver to a Host with the node selection deactivated. *The measuring light curtain has its own RS-485 line termination resistance; a similar resistance must be provided on the host terminal or on a point close thereto*. In this case, the structure of the message the Host must send to the Receiver is that shown in [Figure 14.](#page-9-0) Information is always exchanged in question-answer mode: the Host sends a data packet to the Receiver (Slave) which responds with another data packet to the Host.

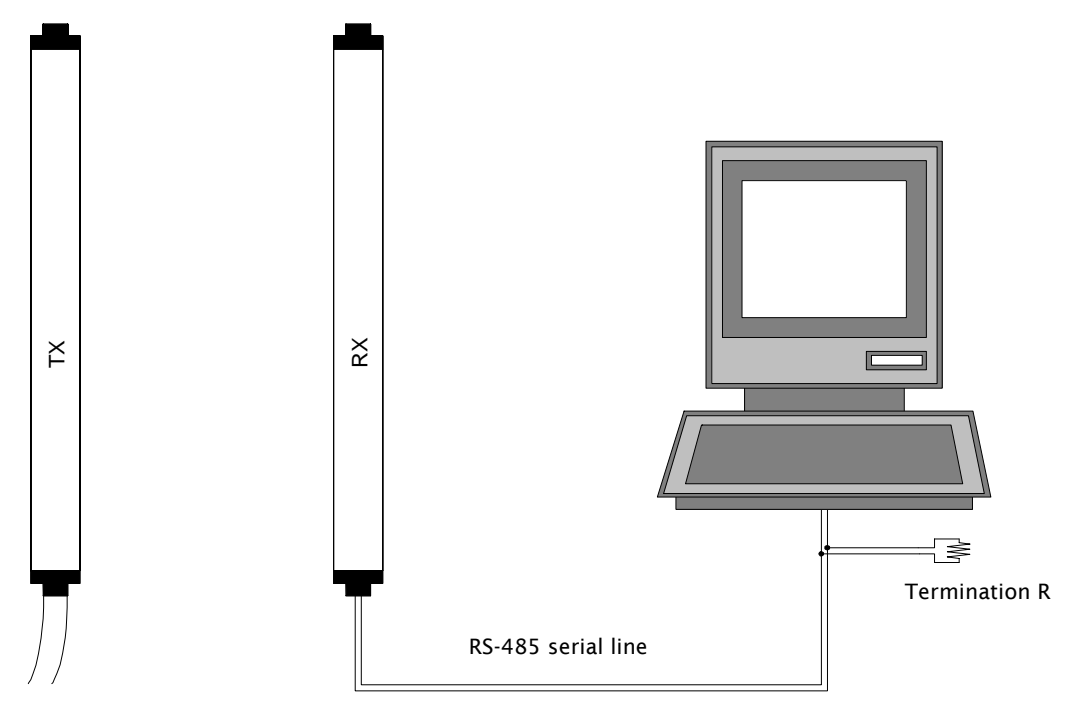

<span id="page-8-1"></span>*Figure 13: connection of Receiver to a Host* 

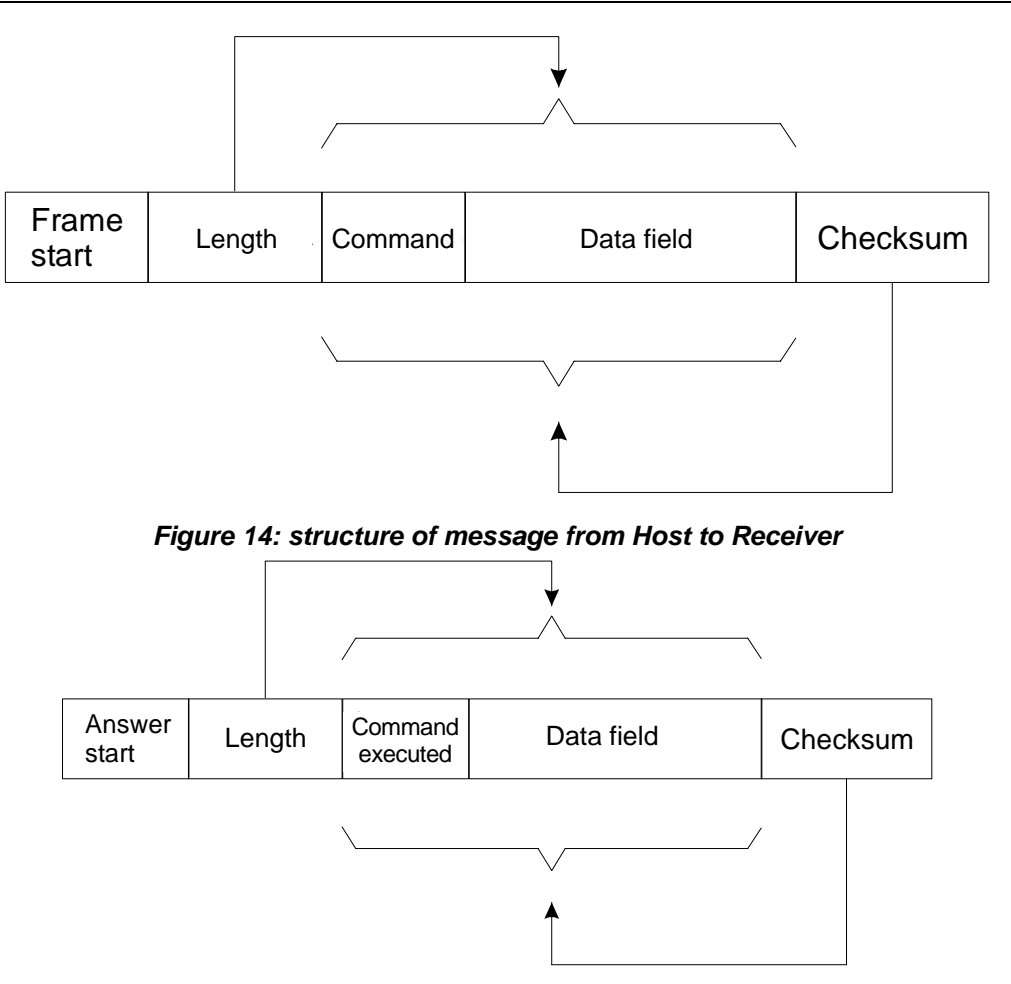

<span id="page-9-0"></span>*Figure 15: reply from Receiver to Host* 

The message in [Figure 14](#page-9-0) contains the following fields:

Frame start: this is the message start character

Length: a byte that defines the length, comprising the command and data field. *For currently defined messages, the maximum value of the length field is 6*.

Command: a byte that contains the command sent from Host to Receiver

Data field: a field, not necessarily present, containing auxiliary data associated with the command being executed

Checksum: a byte that is the complement to 1 of the sum of the bytes in the Command and Data fields

As mentioned above, the Receiver replies to messages from the Host computer. Since the line is configured with the parity bit enabled, parity occurs upon receiving each byte. In the event of an error, the message is rejected and considered incorrect: in this case there is no reply from the Receiver. Below is the list of commands available and their functional details.

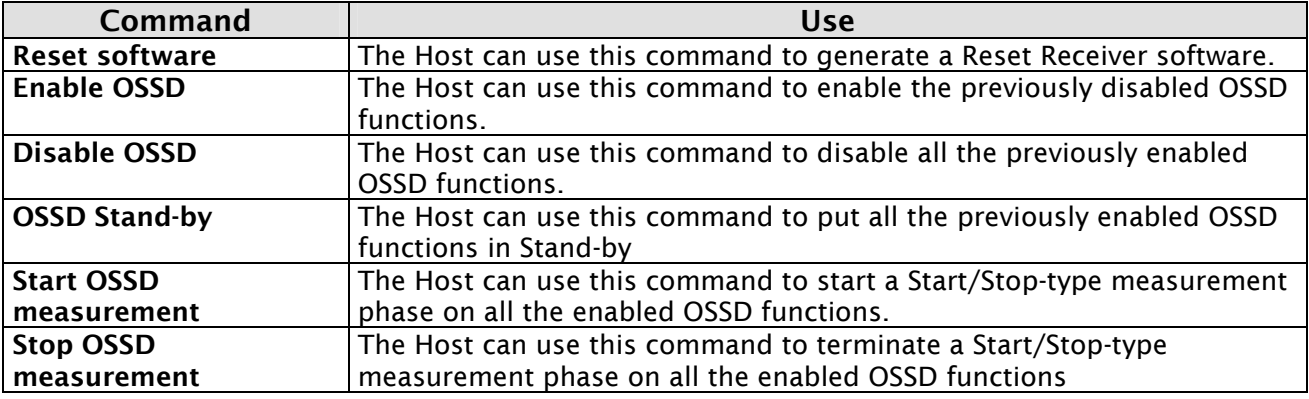

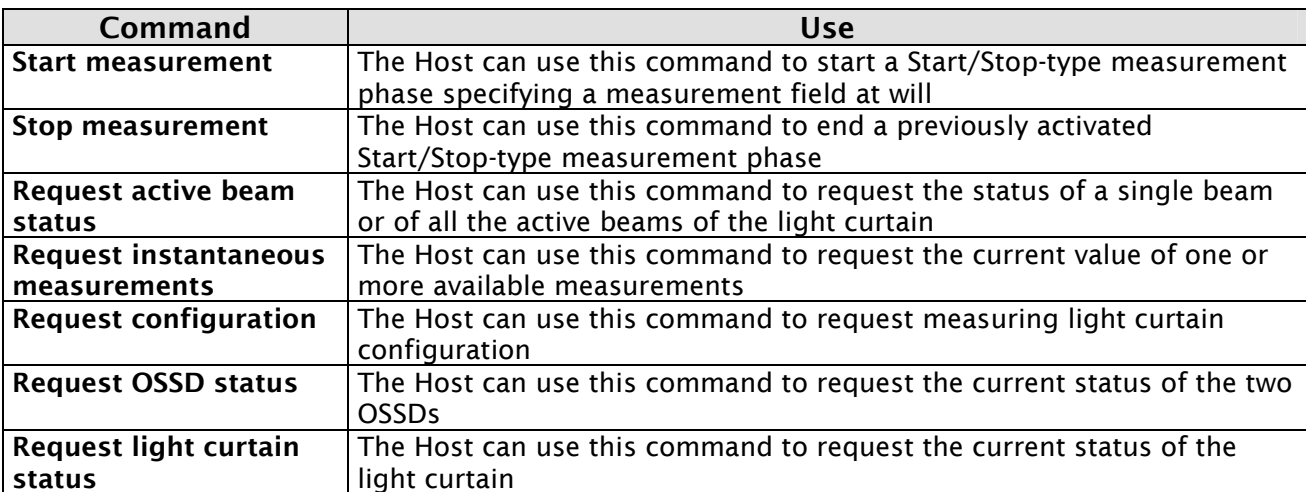

#### <span id="page-10-0"></span>RESET SOFTWARE COMMAND

The Host can use this command to generate a Reset Receiver software. The Host sends the following message:

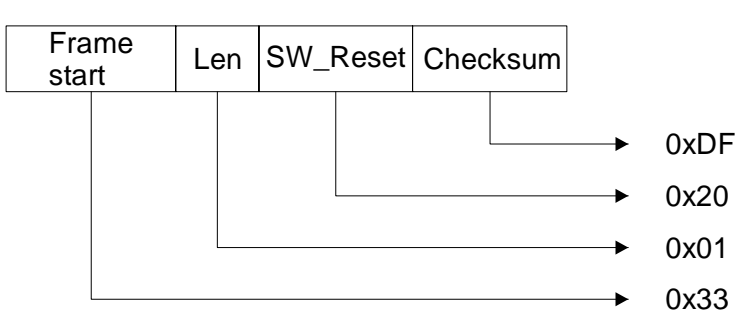

#### <span id="page-10-1"></span>*CORRECT OPERATION*

The Receiver does not send a reply message and executes a system reset. A character is shown on the Display. Please see the METRON use and maintenance handbook (code 8540639, *"Signals" section*).

#### <span id="page-10-2"></span>*ERROR HANDLING*

1. If the message received contains a corrupt checksum or the length field contains a value exceeding the maximum value allowed, the Receiver replies as follows:

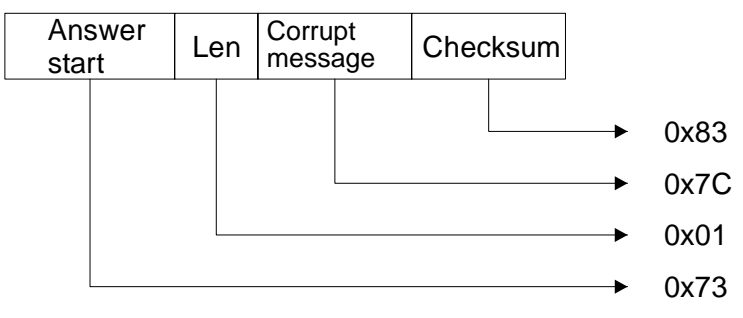

and the reset software command is not executed.

**ØREER** 

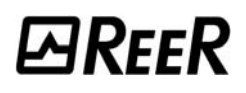

2. If the message received is correct, but the length is not, the Receiver replies as follows:

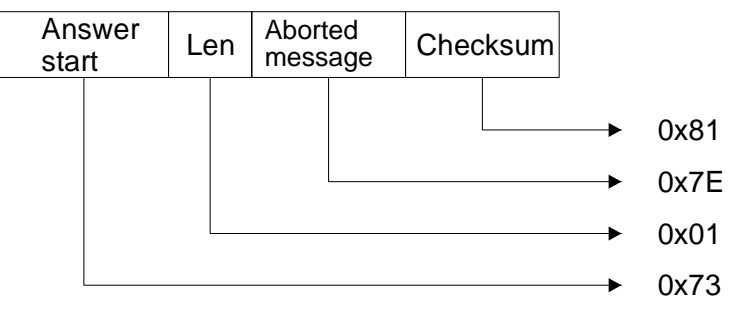

and the reset software command is not executed.

#### <span id="page-11-0"></span>ENABLE OSSD COMMAND.

The Host can use this command to enable the previously disabled OSSD functions. The Host must send the following message:

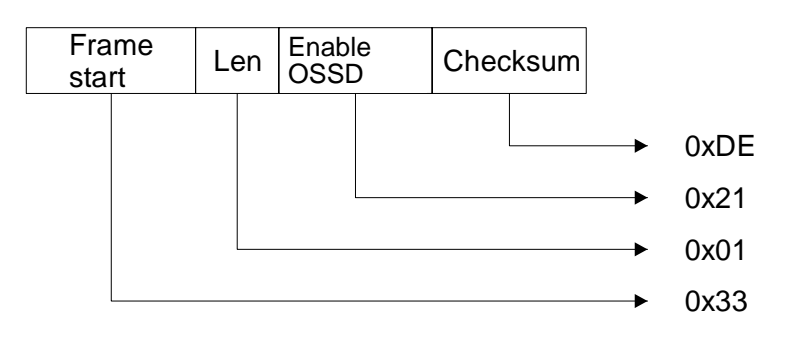

#### <span id="page-11-1"></span>*CORRECT OPERATION*

The Receiver replies with the following message:

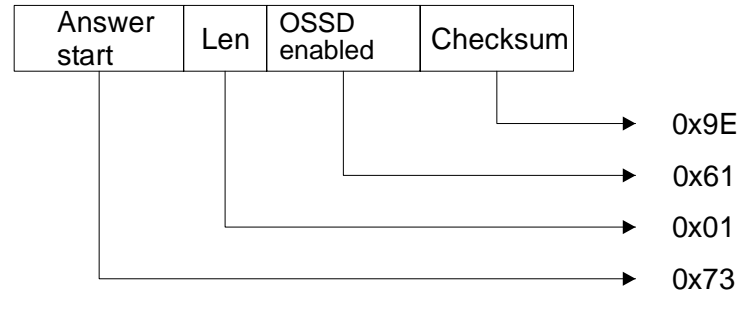

and executes the enable OSSD command.

#### <span id="page-12-0"></span>*ERROR HANDLING*

1. If the message received contains a corrupt checksum or the length field contains a value exceeding the maximum value allowed, the Receiver replies as follows:

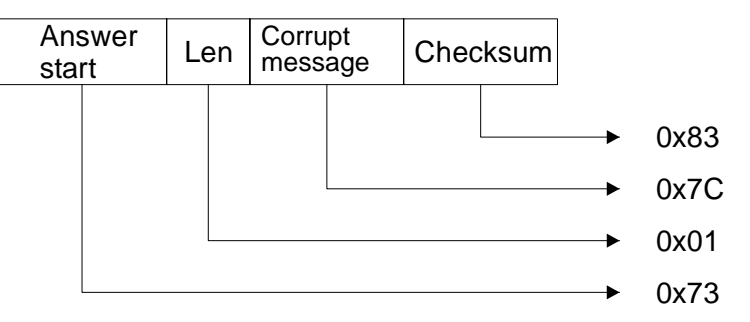

and the enable OSSD command is not executed.

2. If the message received is correct, but the "input\_type" parameter is not configured as *No\_function* or the length is not correct, the Receiver replies as follows:

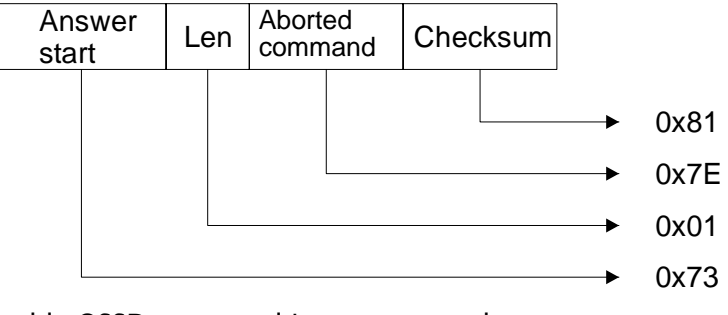

and the enable OSSD command is not executed.

#### <span id="page-12-1"></span>DISABLE OSSD COMMAND

The Host can use this command to disable all the previously enabled OSSD functions. The Host must send the message:

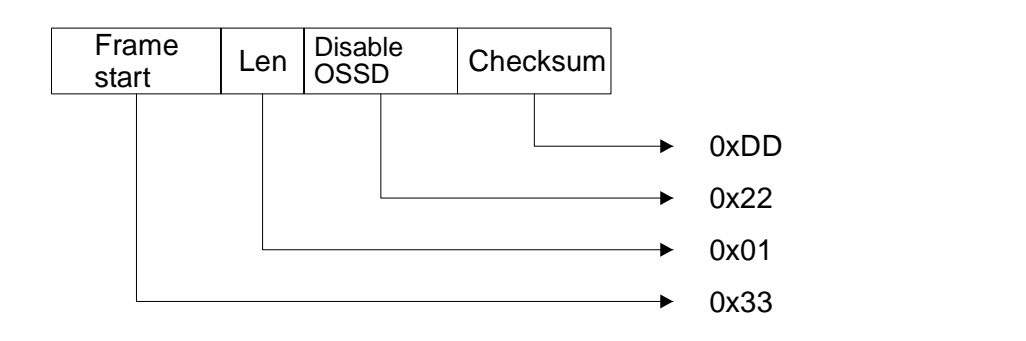

#### <span id="page-13-0"></span>*CORRECT OPERATION*

The Receiver replies with the following message:

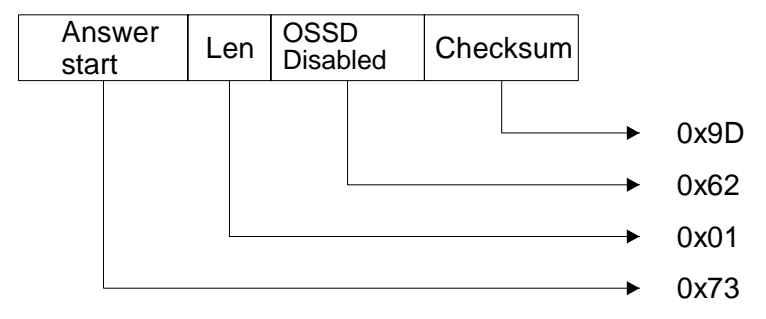

and executes the disable OSSD command.

#### <span id="page-13-1"></span>*ERROR HANDLING*

1. If the message received contains a corrupt checksum or the length field contains a value exceeding the maximum value allowed, the Receiver replies as follows:

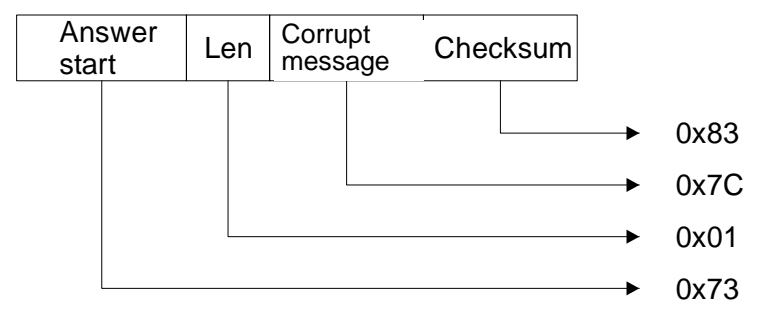

and the disable OSSD command is not executed.

2. If the message received is correct, but the "input\_type" parameter is not configured as *No\_function* or the length is not correct, the Receiver replies as follows:

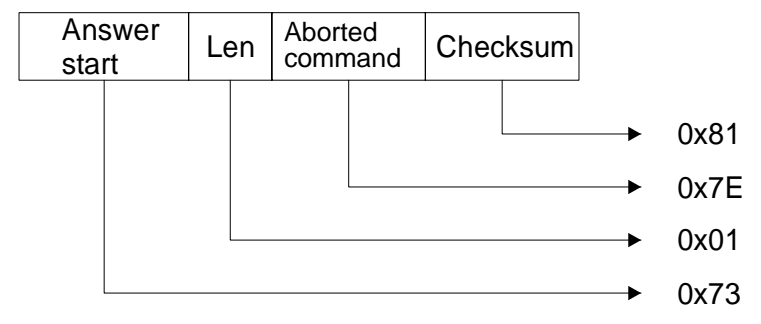

and the disable OSSD command is not executed.

3. If the message received is correct, but the OSSD status was not enabled, the Receiver replies as follows:

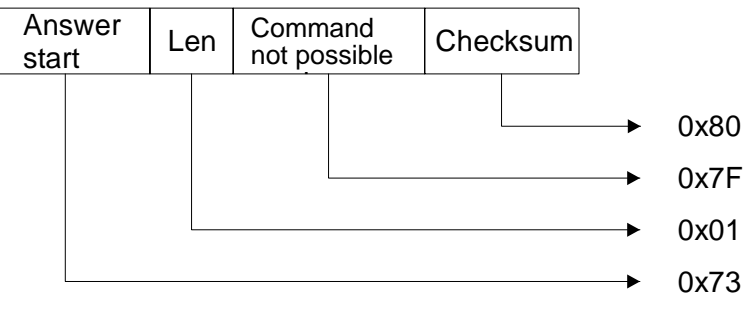

and the disable OSSD command is not executed.

#### <span id="page-14-0"></span>OSSD STAND-BY COMMAND

The Host can use this command to put all the previously enabled OSSD functions in Stand-by. The Host sends the message:

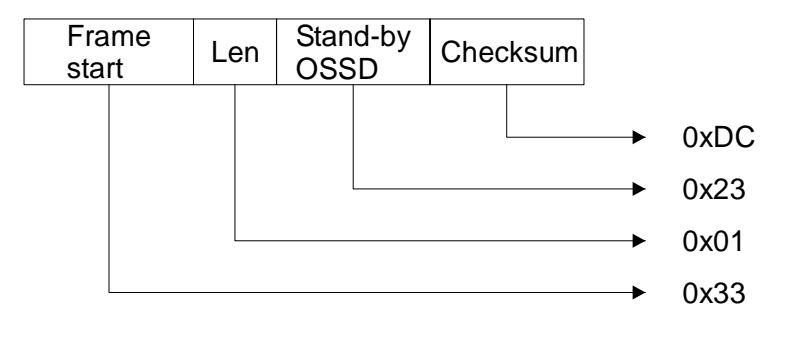

#### <span id="page-14-1"></span>*CORRECT OPERATION*

The Receiver replies with the following message:

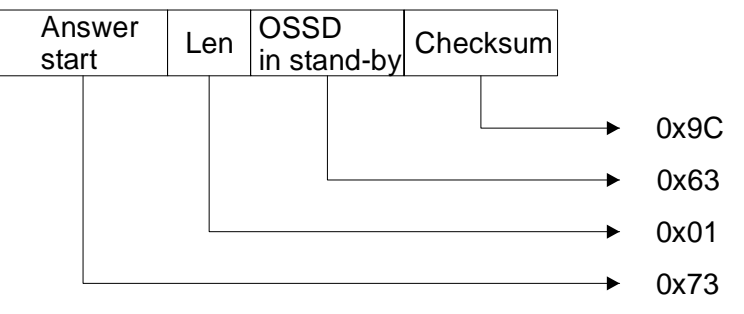

and executes the all OSSDs in stand-by command.

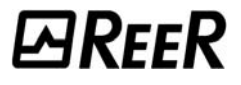

#### <span id="page-15-0"></span>*ERROR HANDLING*

1. If the message received contains a corrupt checksum or the length field contains a value exceeding the maximum value allowed, the Receiver replies as follows:

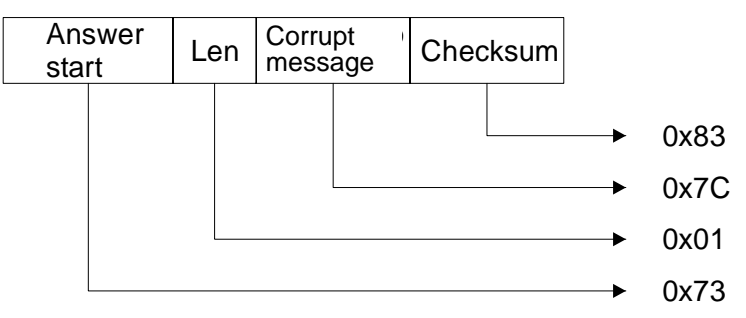

and the OSSD stand-by command is not executed.

2. If the message received is correct, but the "input\_type" parameter is not configured as *No\_function* or the length is not correct, the Receiver replies as follows:

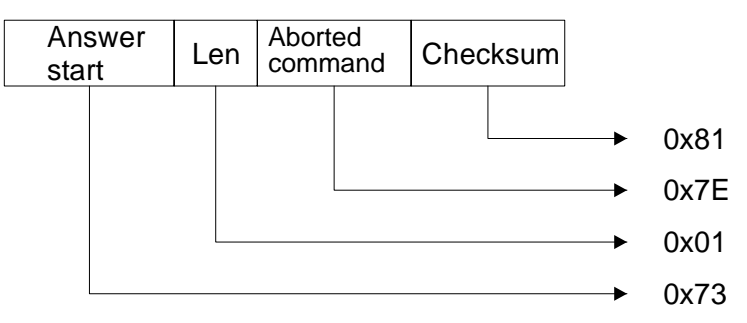

and the OSSD stand-by command is not executed.

3. If the message received is correct, but the OSSD status was not enabled, the Receiver replies as follows:

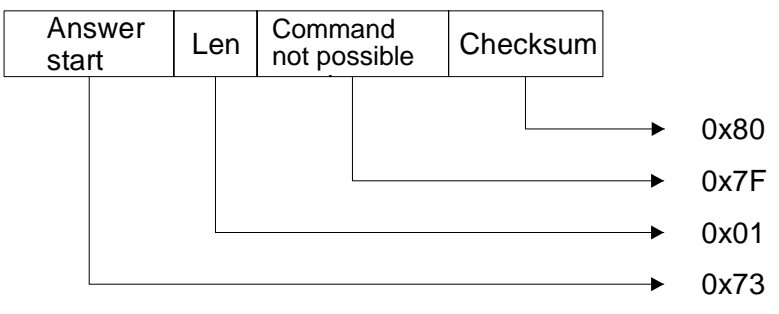

and the OSSD stand-by command is not executed.

#### <span id="page-16-0"></span>START OSSD MEASUREMENT COMMAND

The Host can use this command to start a Start/Stop-type measurement phase on all the enabled OSSD functions. The Host sends the message:

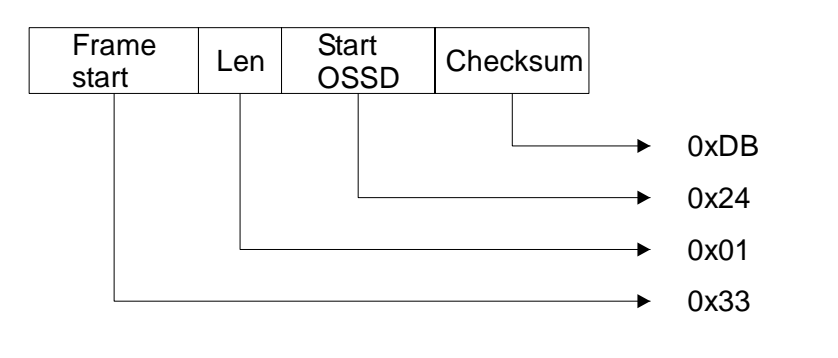

#### <span id="page-16-1"></span>*CORRECT OPERATION*

The Receiver replies with the following message:

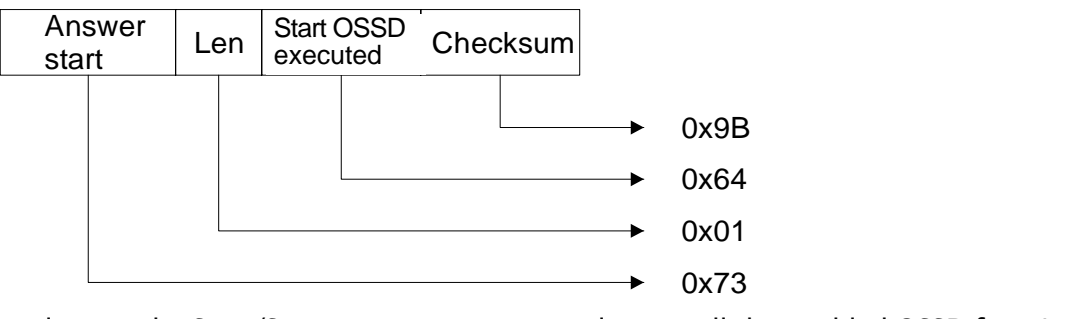

and starts the Start/Stop measurement procedure on all the enabled OSSD functions.

#### <span id="page-16-2"></span>*ERROR HANDLING*

1. If the message received contains a corrupt checksum or the length field contains a value exceeding the maximum value allowed, the Receiver replies as follows:

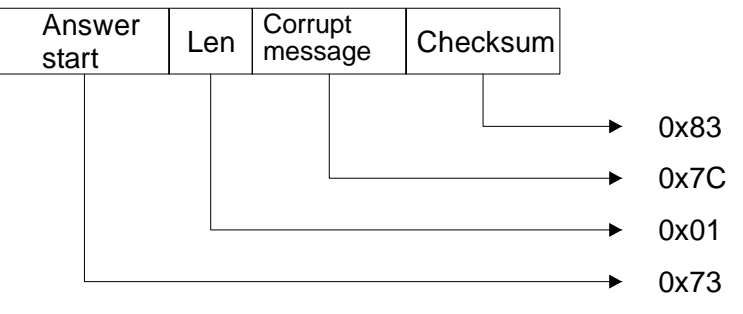

and the Start OSSD command is not executed.

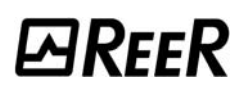

2. If the message received is correct, but the "input\_type" parameter is not configured as *No\_function* or the length is not correct, the Receiver replies as follows:

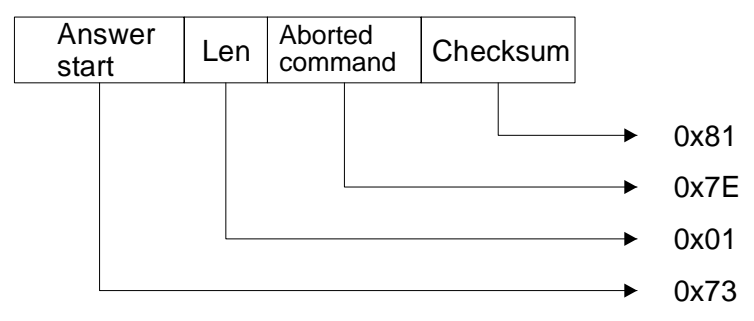

and the Start OSSD command is not executed.

3. If the message received is correct, but the OSSD status was not enabled, the Receiver replies as follows:

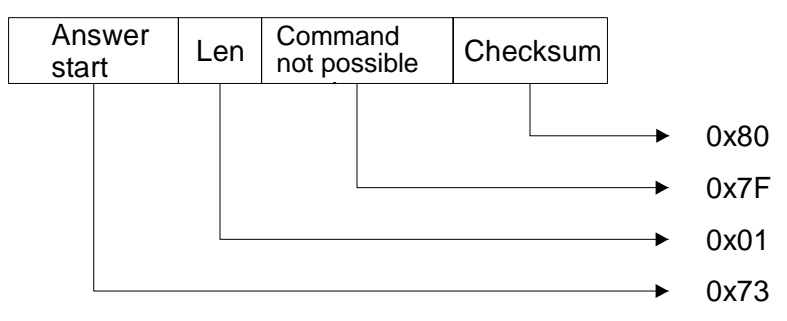

and the Start OSSD command is not executed.

#### <span id="page-17-0"></span>STOP OSSD MEASUREMENT COMMAND

The Host can use this command to end a Start/Stop-type measurement phase on all the enabled OSSD functions. The Host sends the message:

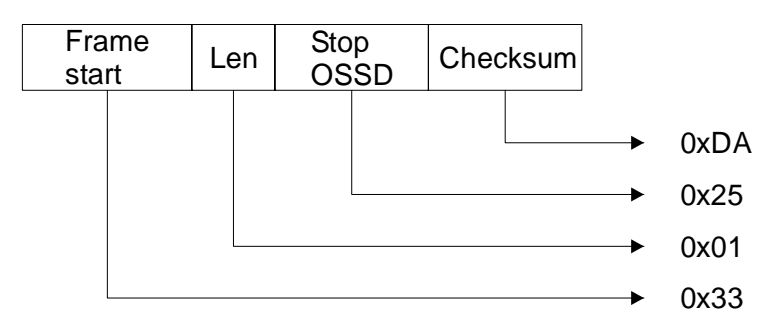

#### <span id="page-18-0"></span>*CORRECT OPERATION*

The Receiver replies with the following message:

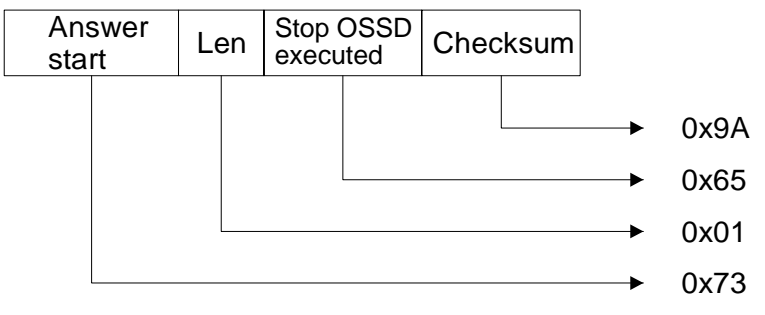

and ends the Start/stop measurement procedure on all the enabled OSSD functions, generating the OSSDs.

#### <span id="page-18-1"></span>*ERROR HANDLING*

1. If the message received contains a corrupt checksum or the length field contains a value exceeding the maximum value allowed, the Receiver replies as follows:

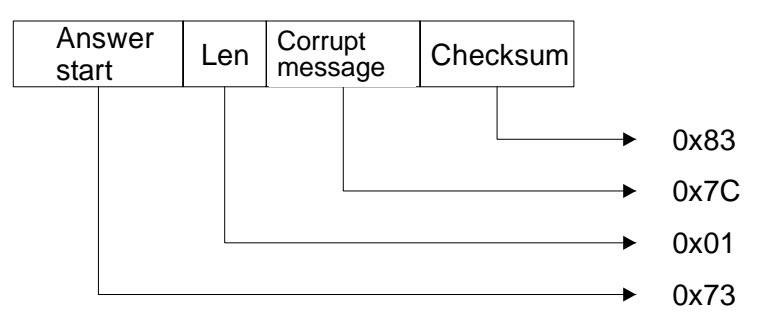

and the Stop OSSD command is not executed.

2. If the message received is correct, but the "input\_type" parameter is not configured as *No\_function* or the length is not correct, the Receiver replies as follows:

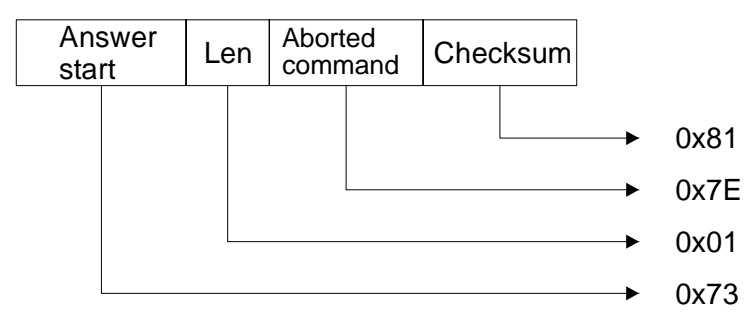

and the Stop OSSD command is not executed.

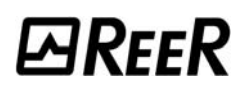

3. If the message received is correct, but the previous message was not to Start, the Receiver replies as follows:

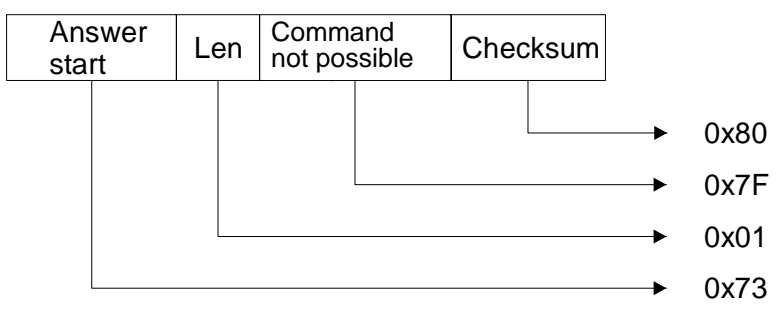

and the Stop OSSD command is not executed.

#### <span id="page-19-0"></span>START MEASUREMENT COMMAND

The Host can use this command to start a Start/Stop-type measurement phase specifying a measurement field at will. The Host sends the message:

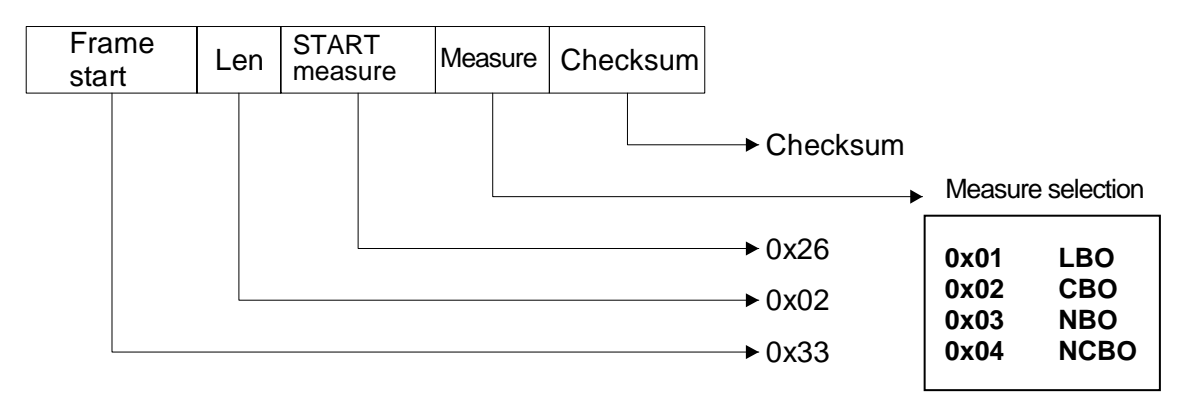

#### <span id="page-19-1"></span>*CORRECT OPERATION*

The Receiver replies with the following message:

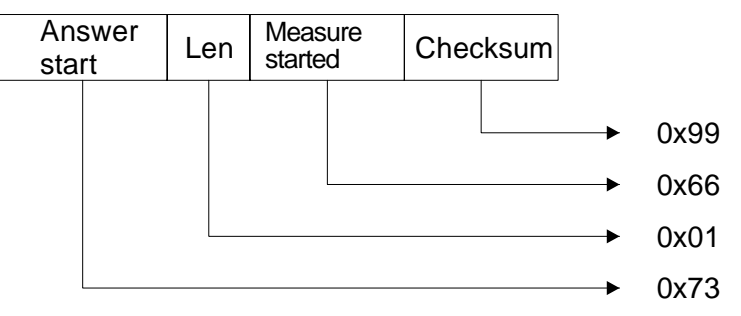

and starts the Start/Stop measurement procedure on the desired field.

#### <span id="page-20-0"></span>*ERROR HANDLING*

1. If the message received contains a corrupt checksum or the length field contains a value exceeding the maximum value allowed, the Receiver replies as follows:

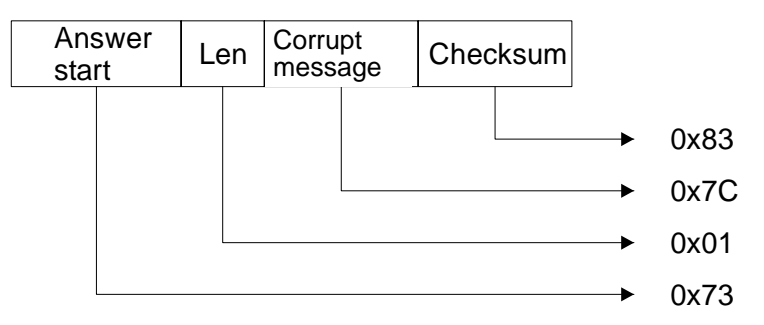

and the Start measurement command is not executed.

2. If the message received contains a length other than 2 (the measurement is not specified or there is more than one) or the measurement field value is not among those allowed, the Receiver replies as follows:

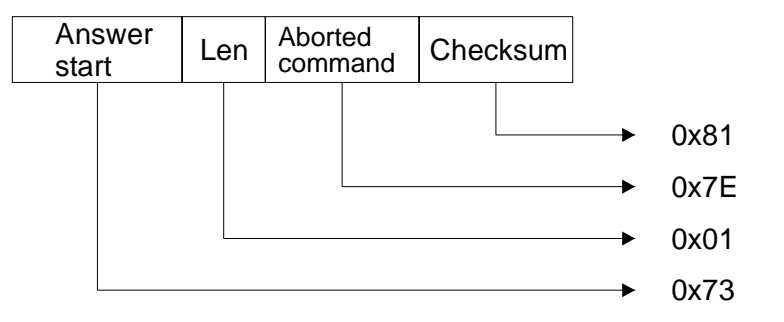

and the Start measurement command is not executed.

3. If the message received is correct, but the synchronism is missing, the Receiver replies as follows:

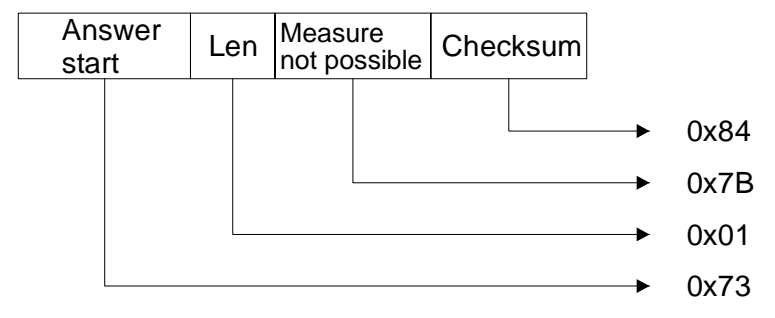

and the Start measurement command is not executed.

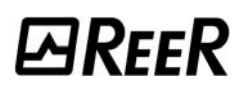

#### <span id="page-21-0"></span>STOP MEASUREMENT COMMAND

The Host can use this command to end a previously activated Start/Stop-type measurement phase. The Host sends the message:

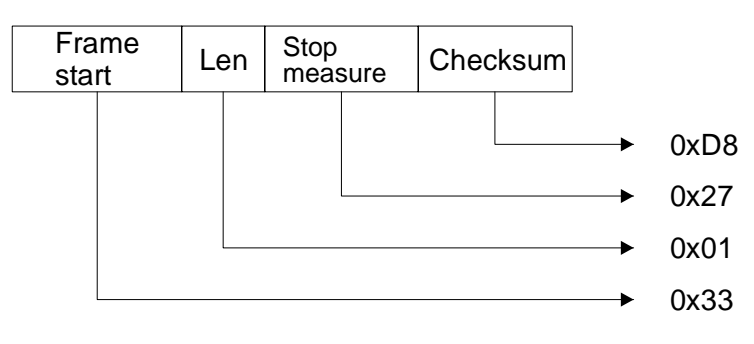

#### <span id="page-21-1"></span>*CORRECT OPERATION*

The Receiver replies with the following message:

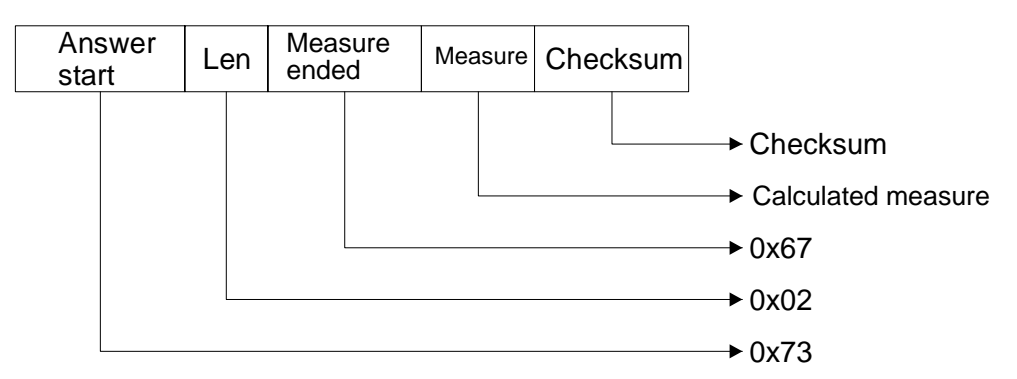

and ends the Start/Stop measurement procedure on the requested field.

#### <span id="page-21-2"></span>*ERROR HANDLING*

1. If the message received contains a corrupt checksum or the length field contains a value exceeding the maximum value allowed, the Receiver replies as follows:

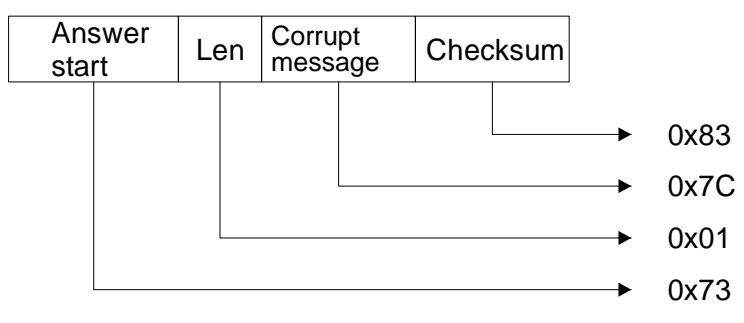

and the Stop measurement command is not executed.

2. If the message received contains a length other than 1, the Receiver replies as follows:

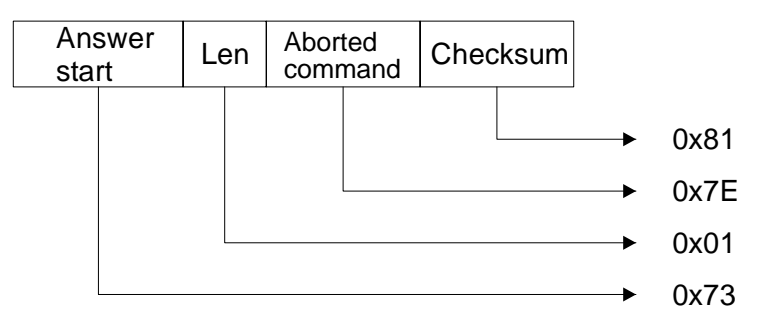

and the Stop measurement command is not executed.

3. If the message received is correct, but the synchronism is missing, the Receiver replies as follows:

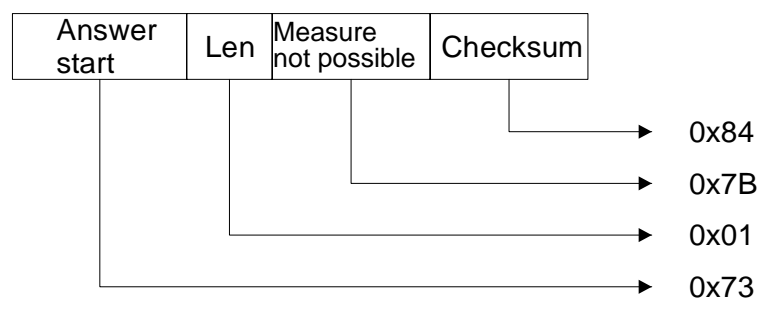

and the Stop measurement command is not executed.

4. If the message received is correct, but the previous message was not to Start measurement, the Receiver replies as follows:

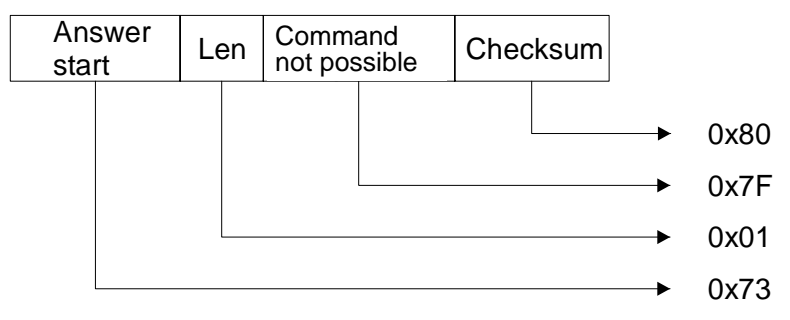

and the Stop measurement command is not executed.

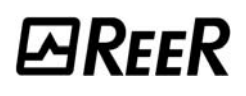

#### <span id="page-23-0"></span>REQUEST ACTIVE BEAM STATUS COMMAND

The Host can use this command to request the status of a single beam or of all the active beams of the light curtain. The Host sends one of the following messages:

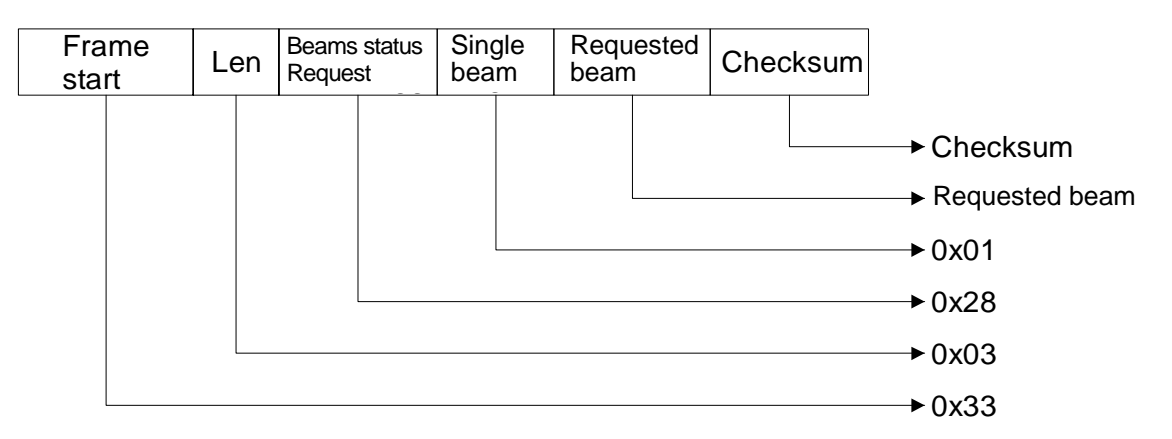

or

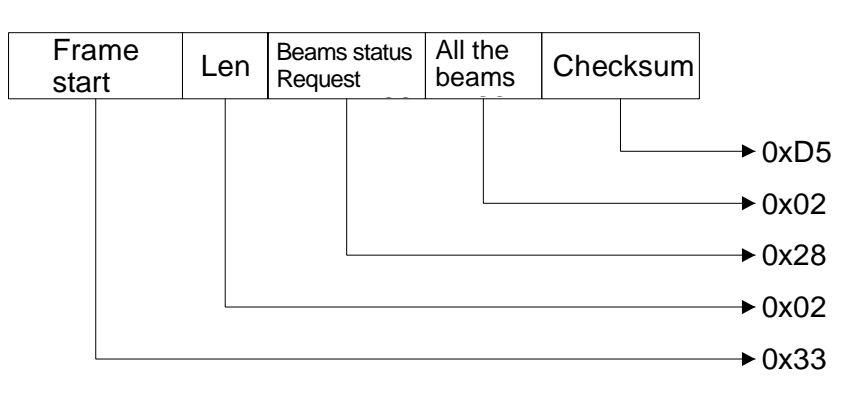

#### <span id="page-23-1"></span>*CORRECT OPERATION*

The Receiver replies with the following message:

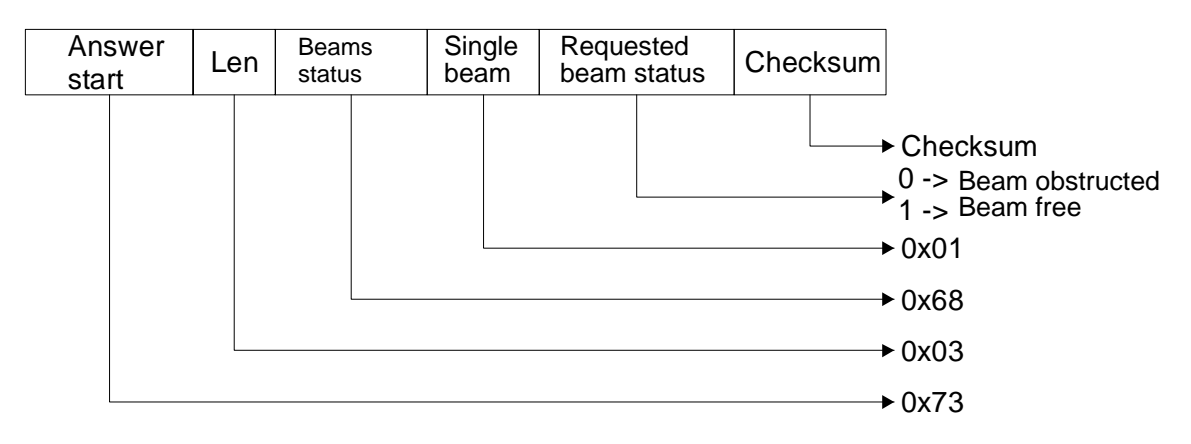

and sends the status of the requested beam.

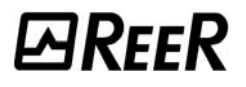

Or:

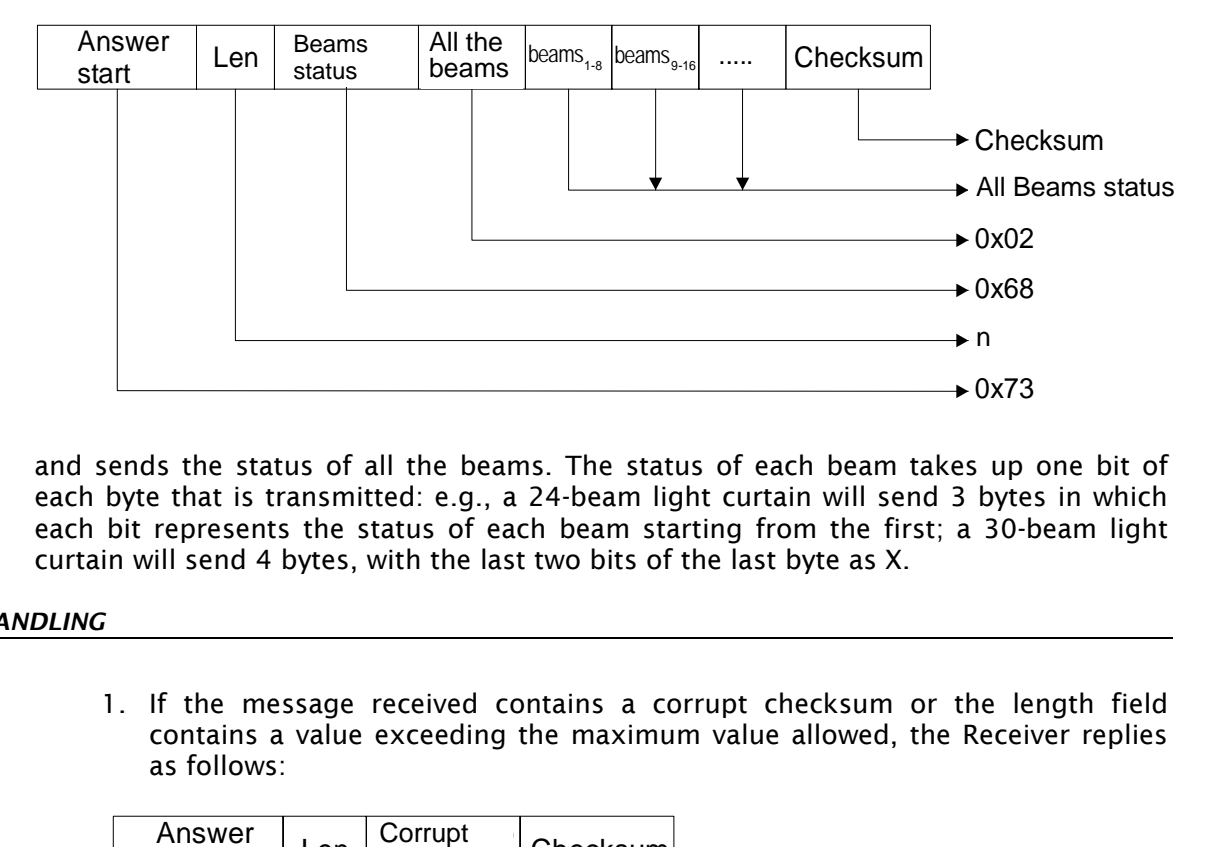

and sends the status of all the beams. The status of each beam takes up one bit of each byte that is transmitted: e.g., a 24-beam light curtain will send 3 bytes in which each bit represents the status of each beam starting from the first; a 30-beam light curtain will send 4 bytes, with the last two bits of the last byte as X.

#### <span id="page-24-0"></span>*ERROR HANDLING*

1. If the message received contains a corrupt checksum or the length field contains a value exceeding the maximum value allowed, the Receiver replies as follows:

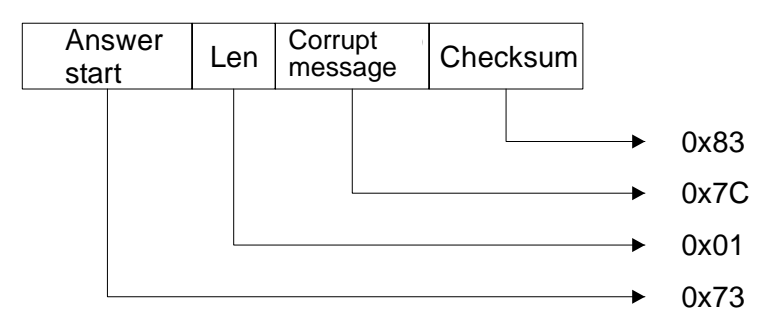

and the requested beam status is not sent.

2. If the message received contains an incorrect length or the single beam requested does not exist or the request is other than for a single beam or all beams, the Receiver replies as follows:

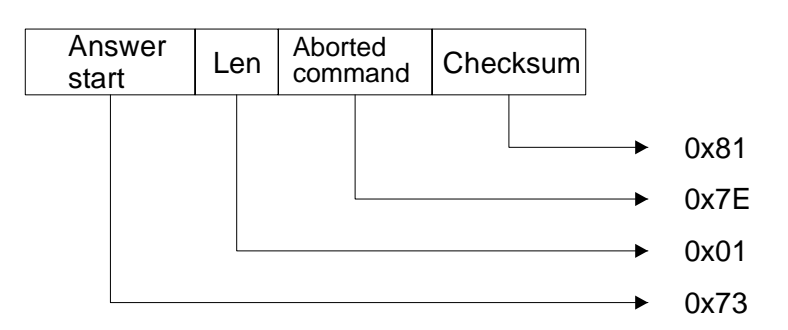

and the requested beam status is not sent.

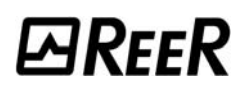

#### <span id="page-25-0"></span>REQUEST INSTANTANEOUS MEASUREMENTS COMMAND

The Host can use this command to request the current value of one or more available measurements. The Host sends the message:

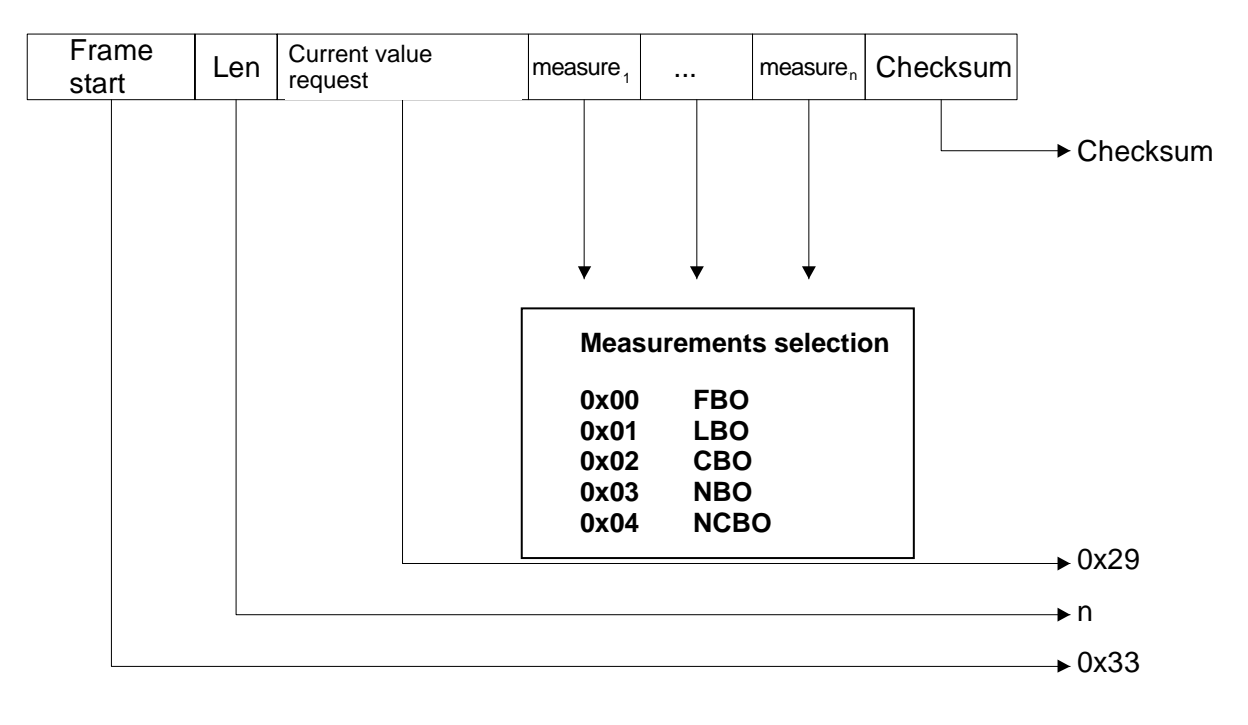

#### <span id="page-25-1"></span>*CORRECT OPERATION*

The Receiver replies with the following message:

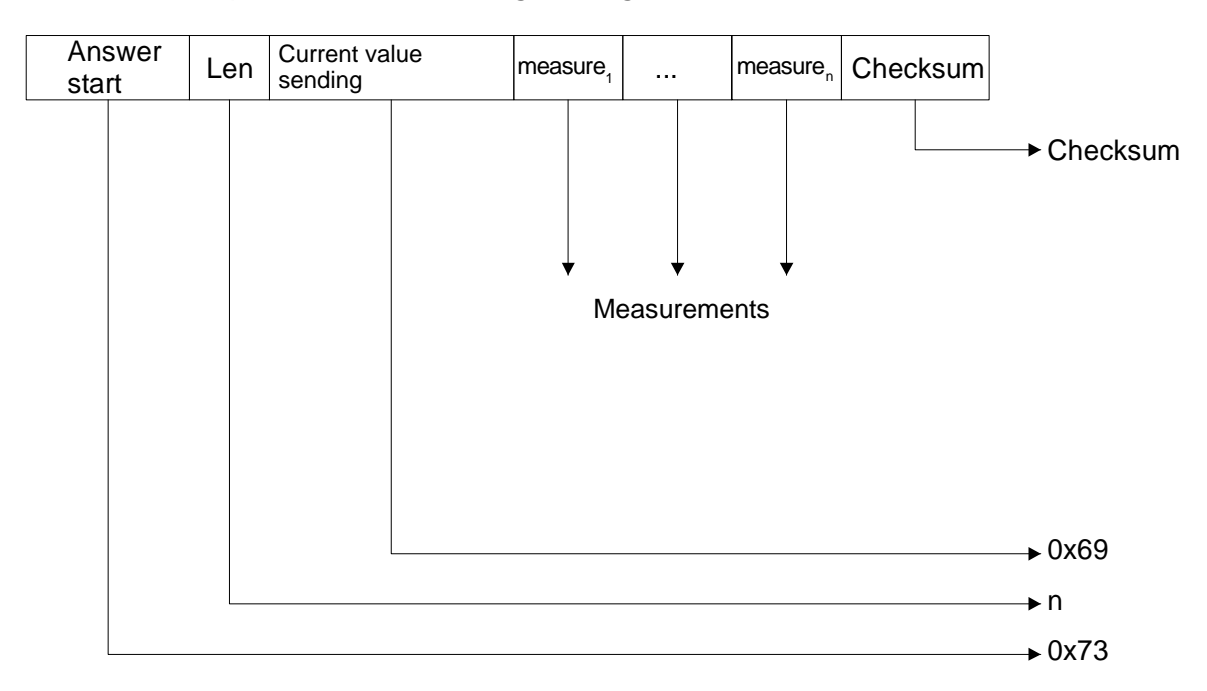

and sends the requested measurements.

#### <span id="page-26-0"></span>*ERROR HANDLING*

1. If the message received contains a corrupt checksum or the length field contains a value exceeding the maximum value allowed, the Receiver replies as follows:

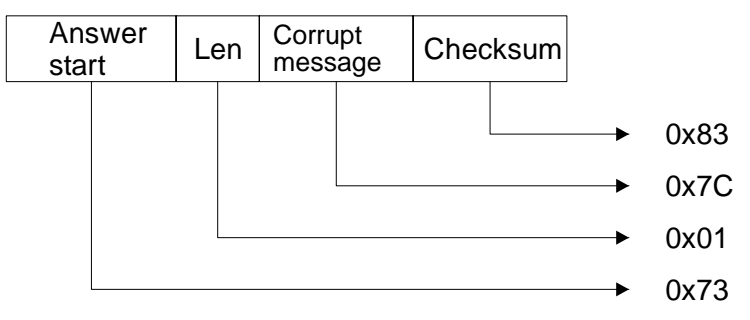

and the requested measurement is not sent.

2. If the message received contains an incorrect length or the measurement field value is not among those allowed, the Receiver replies as follows:

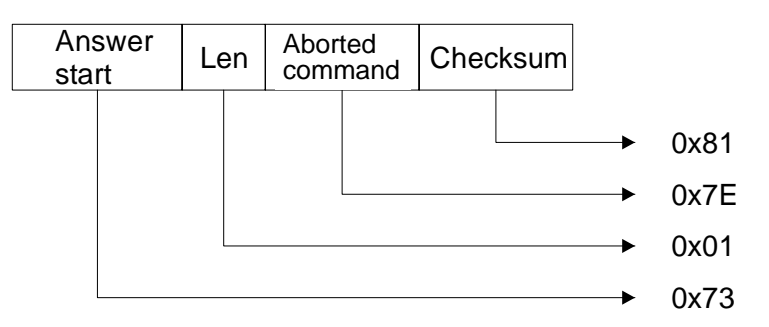

and the requested measurement is not sent.

3. If the message received is correct, but the synchronism is missing, the Receiver replies as follows:

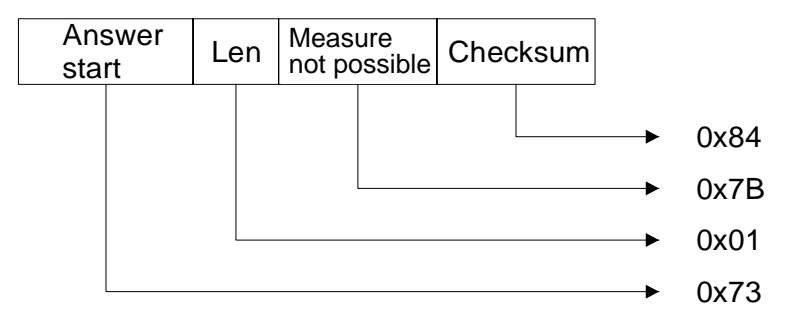

and the requested measurement is not sent.

#### <span id="page-26-1"></span>REQUEST CONFIGURATION COMMAND

The Host can use this command to request Receiver configuration. The Host sends the message:

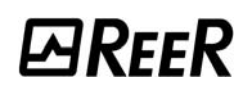

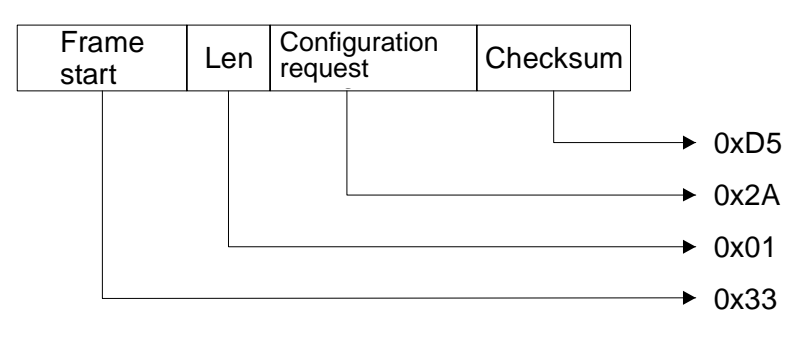

#### <span id="page-27-0"></span>*CORRECT OPERATION*

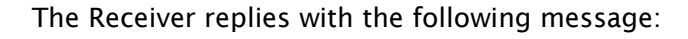

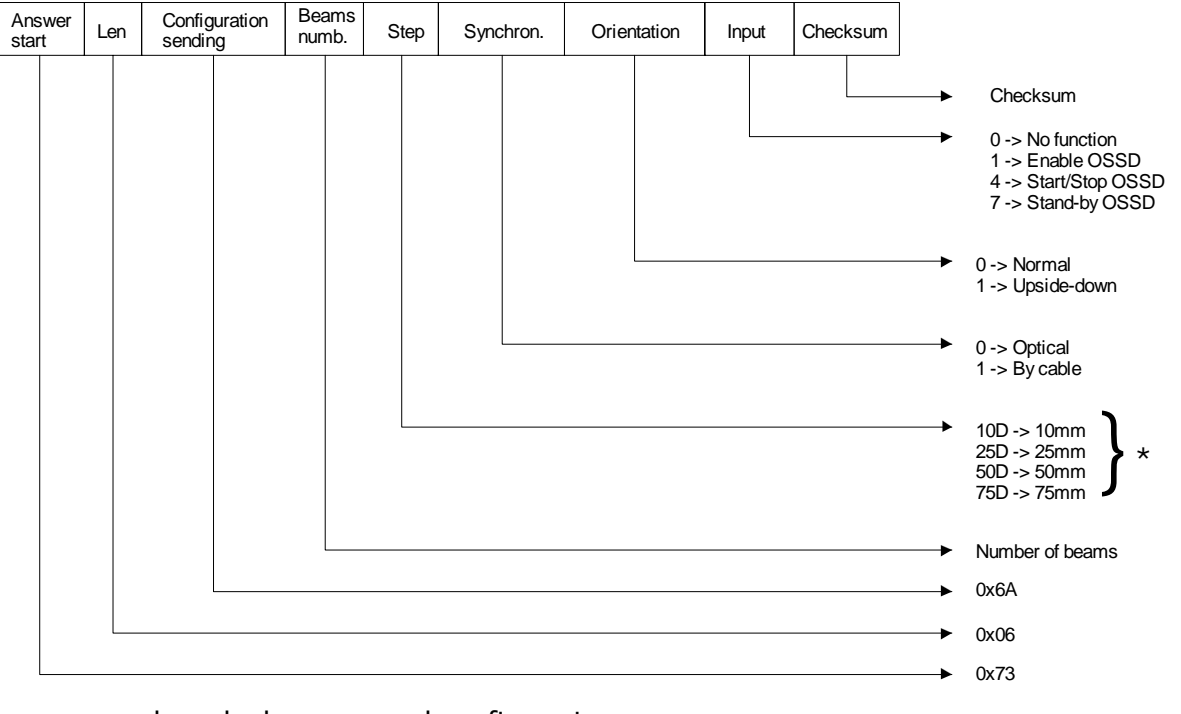

and sends the requested configuration. *\* value in decimal mode* 

#### <span id="page-27-1"></span>*ERROR HANDLING*

1. If the message received contains a corrupt checksum or the length field contains a value exceeding the maximum value allowed, the Receiver replies as follows:

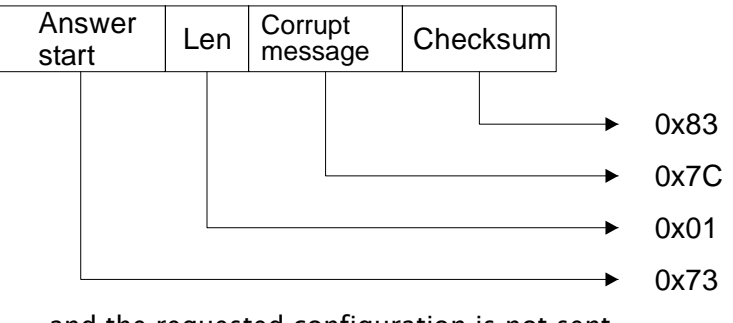

and the requested configuration is not sent.

2. If the message received contains an incorrect length, the Receiver replies as follows:

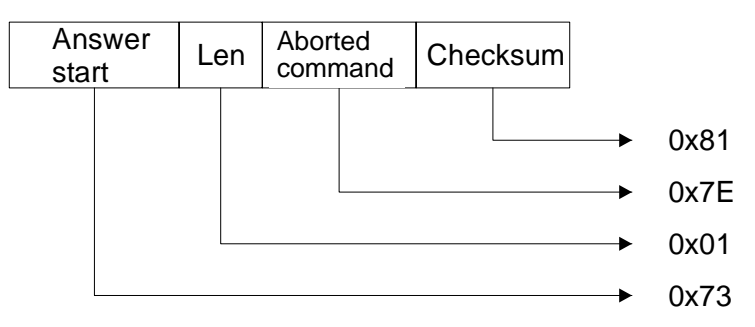

and the configuration requested is not sent.

#### <span id="page-28-0"></span>REQUEST OSSD STATUS COMMAND

The Host can use this command to request the current status of the two OSSDs. The Host sends the message:

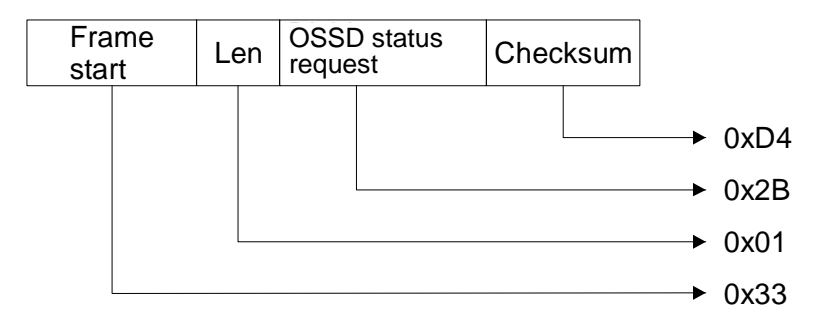

#### <span id="page-28-1"></span>*CORRECT OPERATION*

The Receiver replies with the following message:

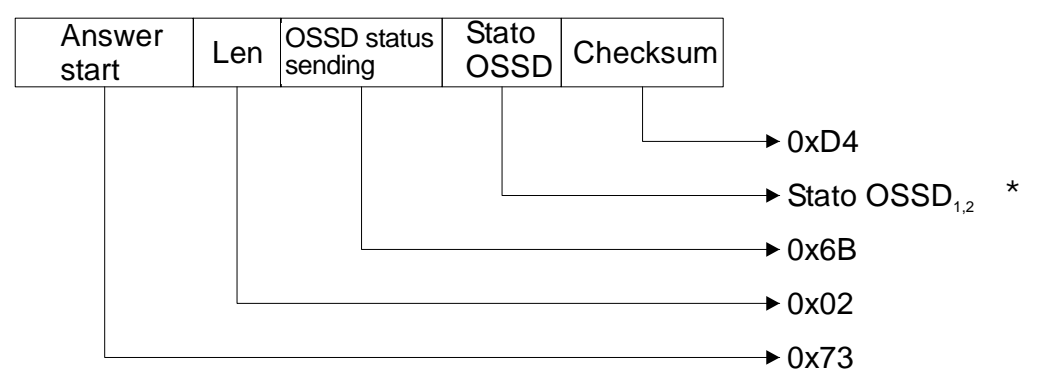

and sends the requested OSSD status.

*\* where 0 means OSSD in OFF status where 1 means OSSD in ON status* 

#### <span id="page-29-0"></span>*ERROR HANDLING*

If the message received contains a corrupt checksum or the length field contains a value exceeding the maximum value allowed, the Receiver replies as follows:

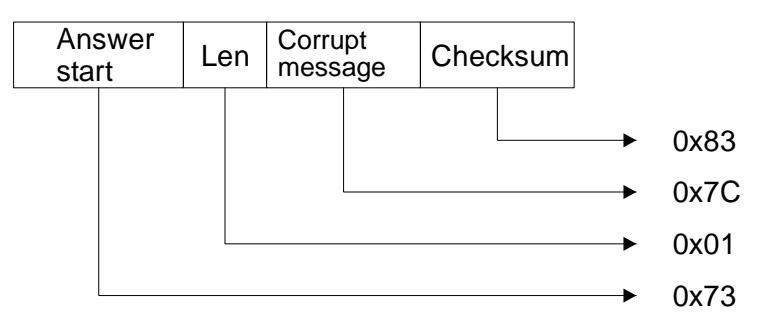

and the requested OSSD status is not sent.

If the message received contains an incorrect length, the Receiver replies as follows:

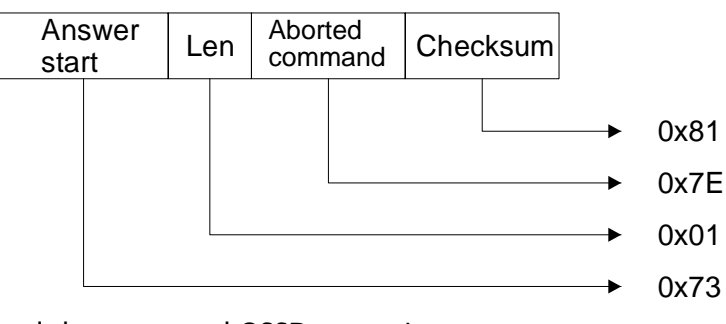

and the requested OSSD status is not sent.

#### <span id="page-29-1"></span>REQUEST LIGHT CURTAIN STATUS COMMAND

The Host can use this command to request the current status of the Receiver. The Host sends the message:

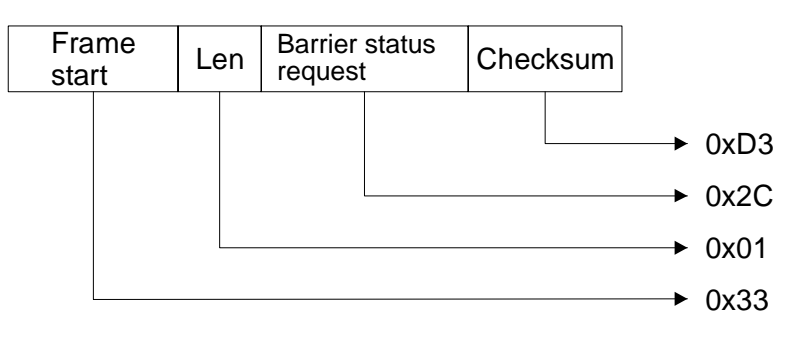

#### <span id="page-30-0"></span>*CORRECT OPERATION*

Answer<br>start  $\begin{array}{c|c}\n\text{Len} & \text{Barrier status}\n\end{array}$ sending Synchron.<br>status Barrier | Checksum status Checksum 0 -> Barrier interrupted 1 -> Barrier free 0 -> Synchro interrupted 1 -> Synchro free 0x6C 0x03 0x73

The Receiver replies with the following message:

and sends the requested light curtain status.

#### <span id="page-30-1"></span>*ERROR HANDLING*

1. If the message received contains a corrupt checksum or the length field contains a value exceeding the maximum value allowed, the Receiver replies as follows:

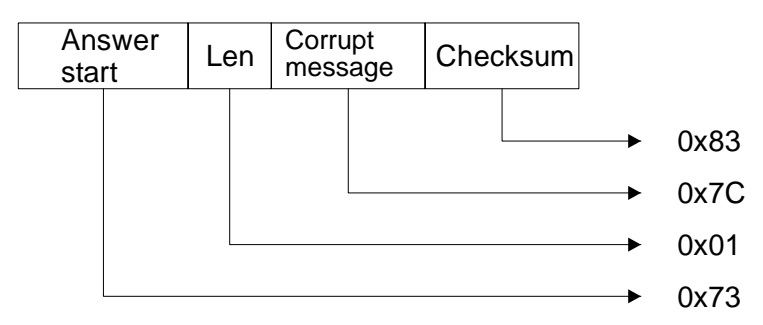

and the requested light curtain status is not sent.

2. If the message received contains an incorrect length, the Receiver replies as follows:

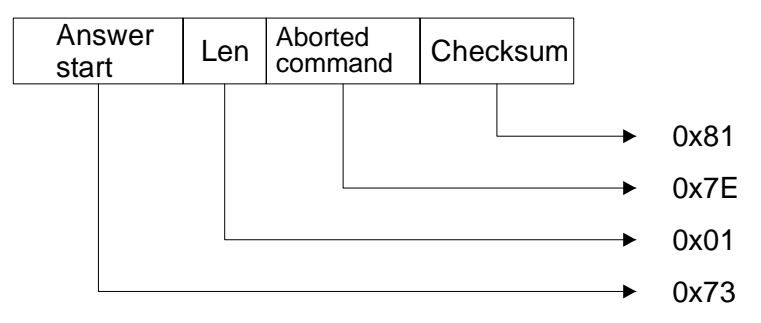

and the requested light curtain status is not sent.

#### <span id="page-30-2"></span>*With node*

[Figure 16](#page-31-0) below illustrates the connection of a number of Receivers to a Host when the node selection is active. *The measuring light curtain does not have its own RS-485 line* 

*termination resistance; two termination resistances must be fitted at the two ends of the line*.

In this case, the structure of the message that the Host must send to the Receiver is that shown in [Figure 17.](#page-32-0) Information is again exchanged in question-answer mode: the Host sends a data packet to one of the Receivers which, on recognising its address, replies with another data packet to the Host. The Host can send "Broadcast" commands to all the connected Receivers: the "Broadcast" message does not envisage a reply.

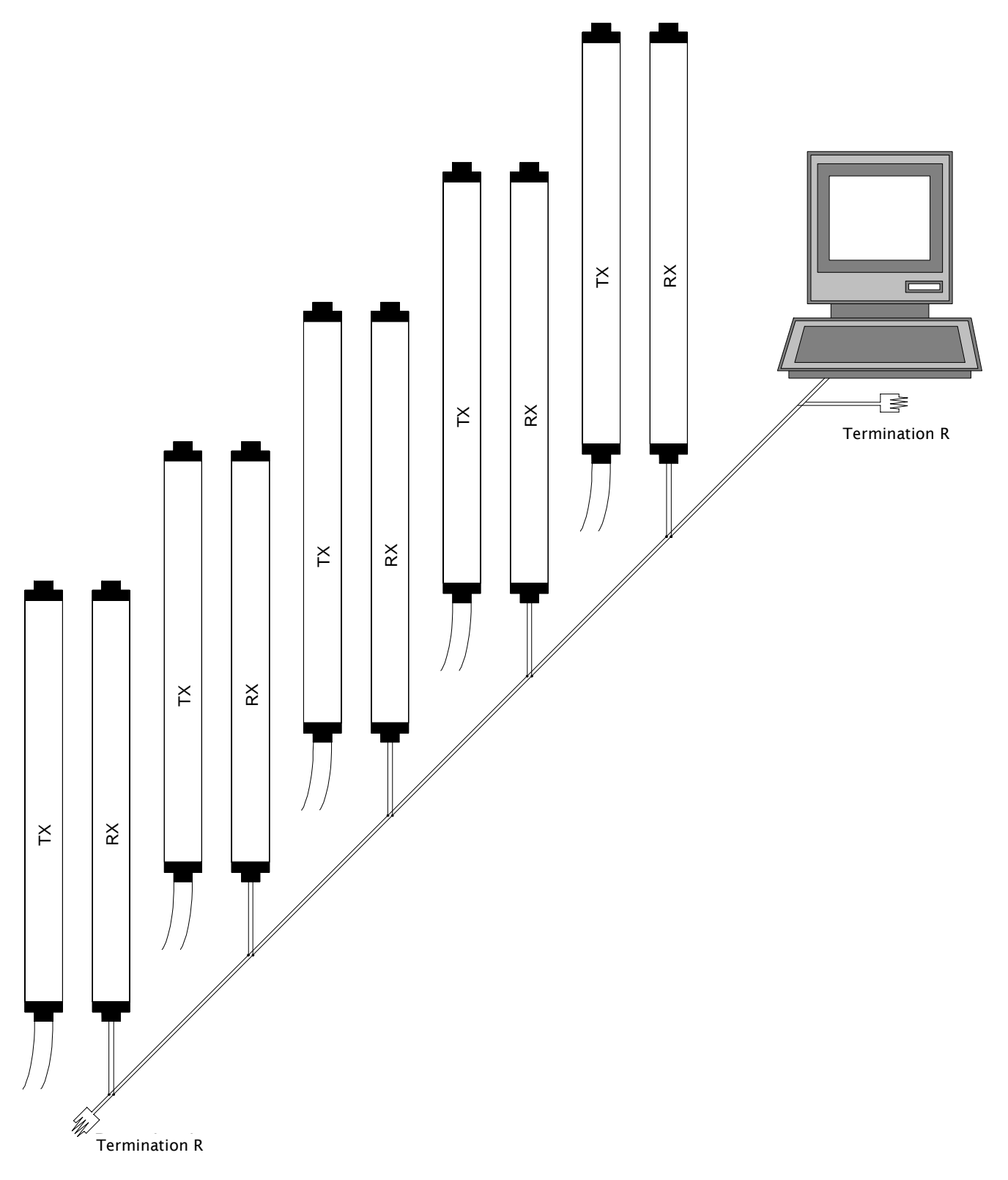

<span id="page-31-0"></span>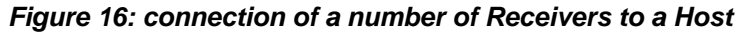

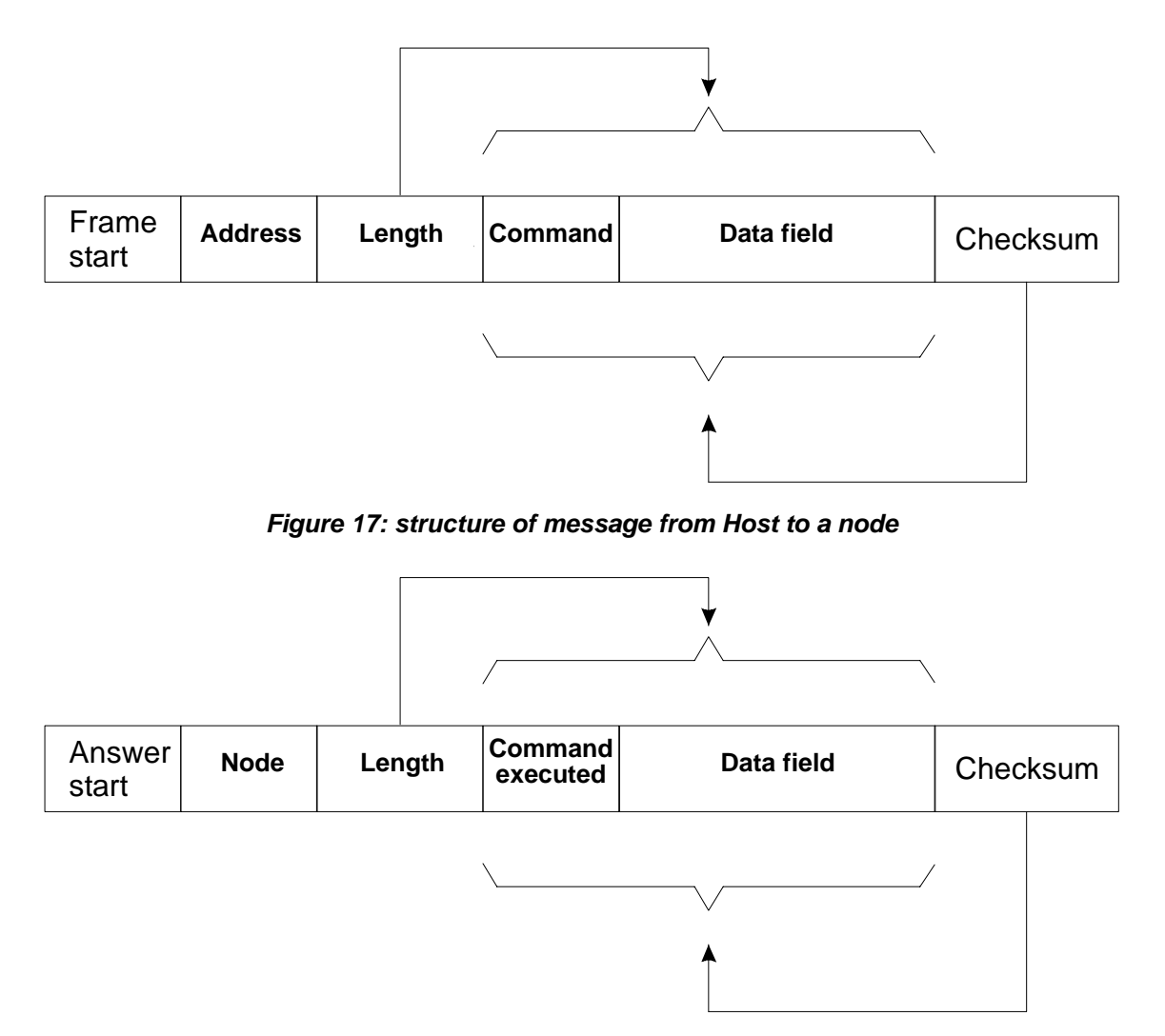

<span id="page-32-0"></span>*Figure 18: reply from a Receiver to Host* 

The message in [Figure 17](#page-32-0) contains the following fields:

- 1) Frame start: this is the message start character
- 2) Address: the address of the queried light curtain
- 3) Length: a byte that defines the length, comprising the command and data field. *For currently defined messages, the maximum value of the length field is 6*.
- 4) Command: a byte that contains the command sent from Host to Receiver
- 5) Data field: a field, not necessarily present, containing auxiliary data associated with the command being executed
- 6) Checksum: a byte that is the complement to 1 of the sum of the bytes in the Command and Data fields

As mentioned above, the Receiver replies to messages from the Host computer. Since the line is configured with the parity bit enabled, parity occurs upon receiving each byte. In the event of an error, the message is rejected and considered incorrect: in this case there is no reply from the Receiver. In the node management mode, the message that is received is only accepted in the following two cases:

If the message has the same address as the node number configured in the internal EPROM memory. In this case, the message is recognised as belonging to the node and thus managed. The reply message always contains the node number of the responding light curtain.

If the message has the "Broadcast" 255 address: in this case it is accepted without ever generating a reply message. A request for data and/or information with the "Broadcast" address is rejected without generating a reply.

Below is the list of commands available.

#### <span id="page-33-0"></span>RESET SOFTWARE COMMAND

The Host can use this command to generate a Reset Receiver software. The Host sends the following message:

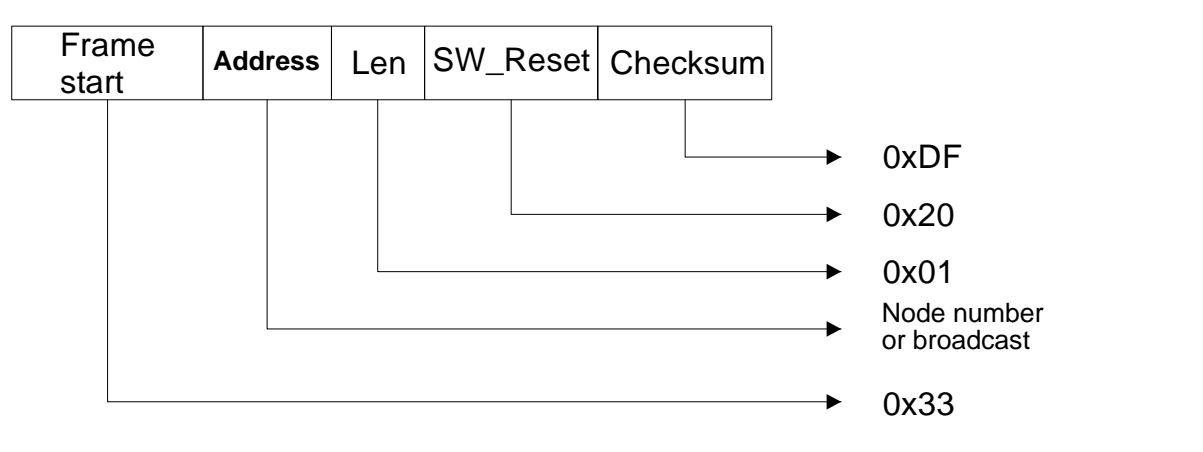

#### <span id="page-33-1"></span>*CORRECT OPERATION*

The Receiver does not send a reply message (even if the node number is not the Broadcast number) and executes a system reset. A character is shown on the Display. Please see the METRON use and maintenance handbook (code 8540639, *"Signals"* section).

#### <span id="page-33-2"></span>*ERROR HANDLING*

1. If the message received contains a corrupt checksum or the length field contains a value exceeding the maximum value allowed and the address is not Broadcast, the Receiver replies as follows:

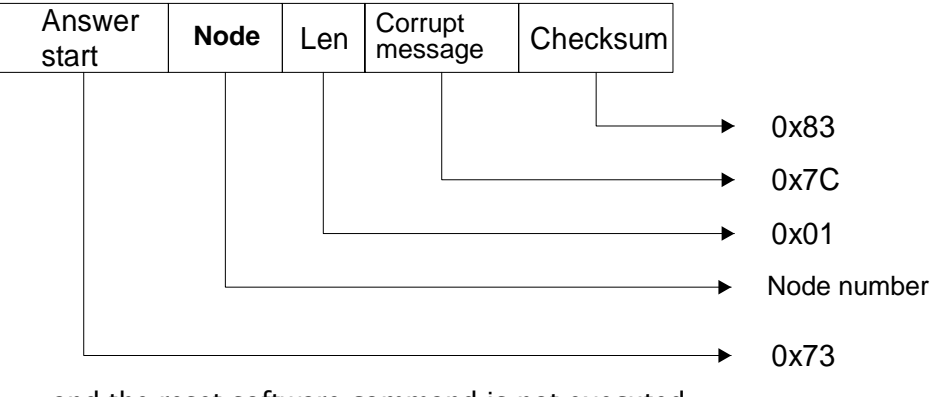

and the reset software command is not executed.

2. If the message received is correct, but the length is not, the Receiver replies as follows:

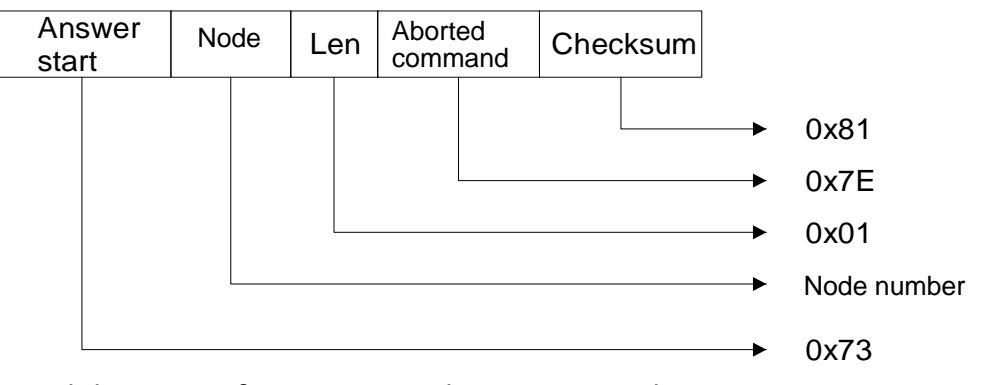

and the reset software command is not executed.

#### <span id="page-34-0"></span>ENABLE OSSD COMMAND

The Host can use this command to enable the previously disabled OSSD functions. The Host must send the following message:

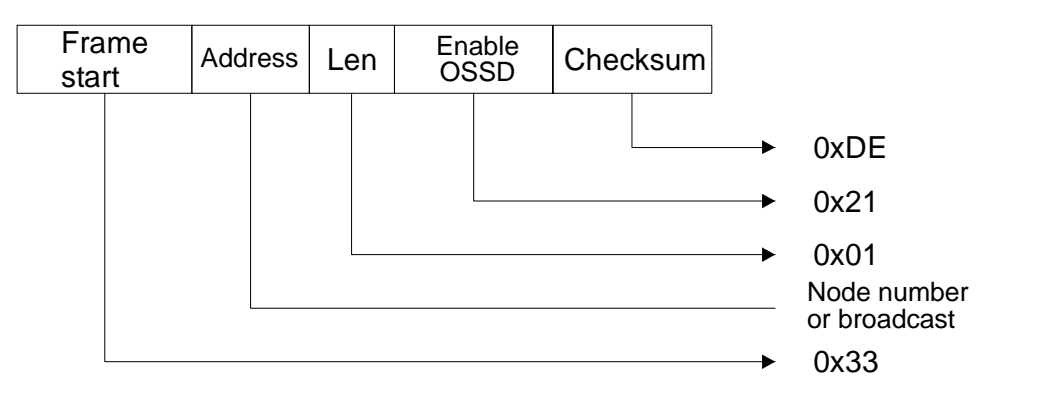

#### <span id="page-34-1"></span>*CORRECT OPERATION*

The Receiver replies with the following message:

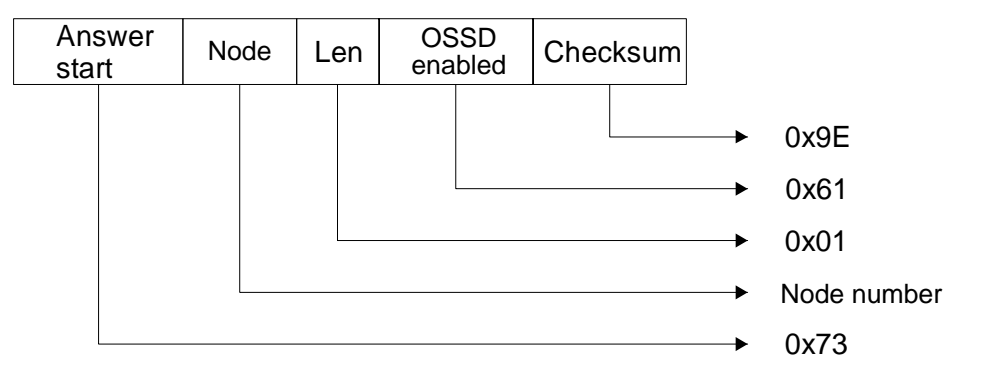

and the enable OSSD command is executed. If the address is Broadcast, the command is executed without the reply.

#### <span id="page-35-0"></span>*ERROR HANDLING*

1. If the message received contains a corrupt checksum or the length field contains a value exceeding the maximum value allowed, the Receiver replies as follows:

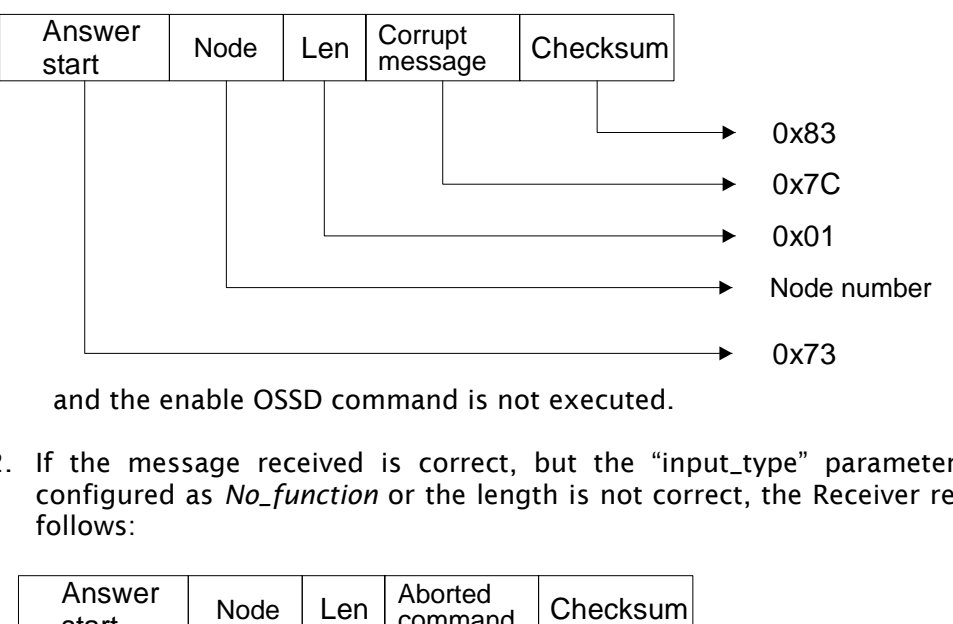

and the enable OSSD command is not executed.

2. If the message received is correct, but the "input\_type" parameter is not configured as *No\_function* or the length is not correct, the Receiver replies as follows:

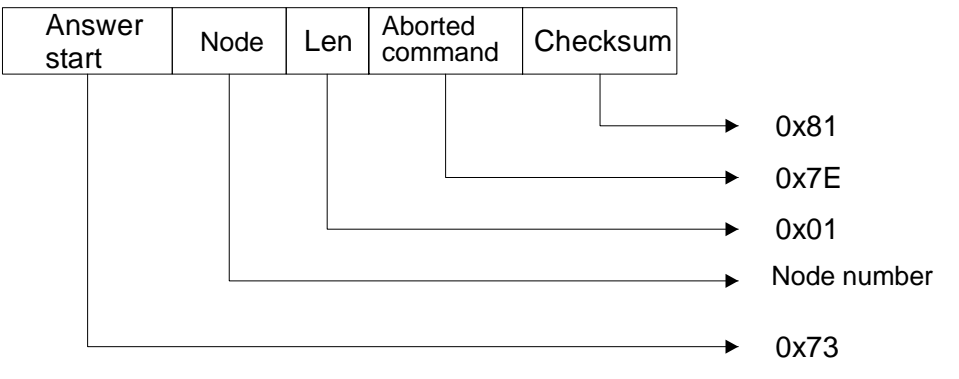

and the enable OSSD command is not executed.

#### <span id="page-35-1"></span>DISABLE OSSD COMMAND

The Host can use this command to disable all the previously enabled OSSD functions. The Host must send the message:

![](_page_35_Figure_11.jpeg)

#### <span id="page-36-0"></span>*CORRECT OPERATION*

The Receiver replies with the following message:

![](_page_36_Figure_4.jpeg)

and executes the disable OSSD command. If the address is Broadcast, the command is executed without the reply.

#### <span id="page-36-1"></span>*ERROR HANDLING*

1. If the message received contains a corrupt checksum or the length field contains a value exceeding the maximum value allowed, the Receiver replies as follows:

![](_page_36_Figure_8.jpeg)

and the disable OSSD command is not executed.

2. If the message received is correct, but the "input\_type" parameter is not configured as *No\_function* or the length is not correct, the Receiver replies as follows:

![](_page_36_Figure_11.jpeg)

and the disable OSSD command is not executed.

![](_page_37_Picture_0.jpeg)

3. If the message received is correct, but the OSSD status was not enabled, the Receiver replies as follows:

![](_page_37_Figure_3.jpeg)

and the disable OSSD command is not executed.

#### <span id="page-37-0"></span>OSSD STAND-BY COMMAND

The Host can use this command to put all the previously enabled OSSD functions in Stand-by. The Host sends the message:

![](_page_37_Figure_7.jpeg)

#### <span id="page-37-1"></span>*CORRECT OPERATION*

The Receiver replies with the following message:

![](_page_37_Figure_10.jpeg)

and executes the all OSSDs in stand-by command. If the address is Broadcast, the command is executed without sending a reply.

#### <span id="page-38-0"></span>*ERROR HANDLING*

1. If the message received contains a corrupt checksum or the length field contains a value exceeding the maximum value allowed, the Receiver replies as follows:

![](_page_38_Figure_4.jpeg)

and the OSSD stand-by command is not executed.

2. If the message received is correct, but the "input\_type" parameter is not configured as *No\_function* or the length is not correct, the Receiver replies as follows:

![](_page_38_Figure_7.jpeg)

and the OSSD stand-by command is not executed.

3. If the message received is correct, but the OSSD status was not enabled, the Receiver replies as follows:

![](_page_38_Figure_10.jpeg)

and the OSSD stand-by command is not executed.

![](_page_39_Picture_0.jpeg)

#### <span id="page-39-0"></span>START OSSD MEASUREMENT COMMAND

The Host can use this command to start a Start/Stop-type measurement phase on all the enabled OSSD functions. The Host sends the message:

![](_page_39_Figure_4.jpeg)

#### <span id="page-39-1"></span>*CORRECT OPERATION*

The Receiver replies with the following message:

![](_page_39_Figure_7.jpeg)

and starts the Start/Stop measurement procedure on all the enabled OSSD functions. If the address is Broadcast, the command is executed without sending a reply.

#### <span id="page-39-2"></span>*ERROR HANDLING*

1. If the message received contains a corrupt checksum or the length field contains a value exceeding the maximum value allowed, the Receiver replies as follows:

![](_page_39_Figure_11.jpeg)

and the Start OSSD command is not executed.

![](_page_40_Picture_1.jpeg)

2. If the message received is correct, but the "input\_type" parameter is not configured as *No\_function* or the length is not correct, the Receiver replies as follows:

![](_page_40_Figure_3.jpeg)

and the Start OSSD command is not executed.

3. If the message received is correct, but the OSSD status was not enabled, the Receiver replies as follows:

![](_page_40_Figure_6.jpeg)

and the Start OSSD command is not executed.

#### <span id="page-40-0"></span>STOP OSSD MEASUREMENT COMMAND

The Host can use this command to end a Start/Stop-type measurement phase on all the enabled OSSD functions. The Host sends the message:

![](_page_40_Figure_10.jpeg)

![](_page_41_Picture_0.jpeg)

#### <span id="page-41-0"></span>*CORRECT OPERATION*

The Receiver replies with the following message:

![](_page_41_Figure_4.jpeg)

and ends the Start/stop measurement procedure on all the enabled OSSD functions, generating the OSSDs. If the address is Broadcast, the command is executed without sending a reply.

#### <span id="page-41-1"></span>*ERROR HANDLING*

1. If the message received contains a corrupt checksum or the length field contains a value exceeding the maximum value allowed, the Receiver replies as follows:

![](_page_41_Figure_8.jpeg)

and the Stop OSSD command is not executed.

2. If the message received is correct, but the "input\_type" parameter is not configured as *No\_function* or the length is not correct, the Receiver replies as follows:

![](_page_41_Figure_11.jpeg)

and the Stop OSSD command is not executed.

![](_page_42_Picture_1.jpeg)

3. If the message received is correct, but the previous message was not to Start, the Receiver replies as follows:

![](_page_42_Figure_3.jpeg)

and the Stop OSSD command is not executed.

#### <span id="page-42-0"></span>START MEASUREMENT COMMAND

The Host can use this command to start a Start/Stop-type measurement phase specifying a measurement field at will. The Host sends the message:

![](_page_42_Figure_7.jpeg)

#### <span id="page-42-1"></span>*CORRECT OPERATION*

The Receiver replies with the following message:

![](_page_42_Figure_10.jpeg)

and starts the Start/Stop measurement procedure on the desired field. If the address is Broadcast, the command is executed without sending a reply.

#### <span id="page-43-0"></span>*ERROR HANDLING*

1. If the message received contains a corrupt checksum or the length field contains a value exceeding the maximum value allowed, the Receiver replies as follows:

![](_page_43_Figure_4.jpeg)

and the Start measurement command is not executed.

2. If the message received contains a length other than 2 (the measurement is not specified or there is more than one) or the field measurement value is not among those allowed, the Receiver replies as follows:

![](_page_43_Figure_7.jpeg)

and the Start measurement command is not executed.

3. If the message received is correct, but the synchronism is missing, the Receiver replies as follows:

![](_page_43_Figure_10.jpeg)

and the Start measurement command is not executed.

#### <span id="page-44-0"></span>STOP MEASUREMENT COMMAND

The Host can use this command to end a previously activated Start/Stop-type measurement phase. The Host sends the message:

![](_page_44_Figure_4.jpeg)

#### <span id="page-44-1"></span>*CORRECT OPERATION*

The Receiver replies with the following message:

![](_page_44_Figure_7.jpeg)

and ends the Start/Stop measurement procedure on the requested field. If the address is Broadcast, the command is ignored and the measurement phase continues.

#### <span id="page-44-2"></span>*ERROR HANDLING*

1. If the message received contains a corrupt checksum or the length field contains a value exceeding the maximum value allowed, the Receiver replies as follows:

![](_page_44_Figure_11.jpeg)

and the Stop measurement command is not executed.

2. If the message received contains a length other than 1, the Receiver replies as follows:

![](_page_45_Figure_3.jpeg)

and the Stop measurement command is not executed.

3. If the message received is correct, but the synchronism is missing, the Receiver replies as follows:

![](_page_45_Figure_6.jpeg)

and the Stop measurement command is not executed.

4. If the message received is correct, but the previous message was not to Start measurement, the Receiver replies as follows:

![](_page_45_Figure_9.jpeg)

and the Stop measurement command is not executed.

![](_page_46_Picture_1.jpeg)

#### <span id="page-46-0"></span>REQUEST ACTIVE BEAM STATUS COMMAND

The Host can use this command to request the status of a single beam or of all the active beams of the light curtain. The Host sends one of the following messages:

![](_page_46_Figure_4.jpeg)

or

![](_page_46_Figure_6.jpeg)

<span id="page-46-1"></span>![](_page_46_Figure_7.jpeg)

The Receiver replies with the following message:

![](_page_46_Picture_257.jpeg)

and sends the status of the requested beam. If the address is Broadcast, the command is ignored.

Or:

![](_page_47_Figure_3.jpeg)

and sends the status of all the beams. If the address is Broadcast, the command is ignored. The status of each beam takes up one bit of each byte that is transmitted: e.g., a 24-beam light curtain will send 3 bytes in which each bit represents the status of each beam starting from the first; a 30-beam light curtain will send 4 bytes, with the last two bits of the last byte as X.

#### <span id="page-47-0"></span>*ERROR HANDLING*

1. If the message received contains a corrupt checksum or the length field contains a value exceeding the maximum value allowed, the Receiver replies as follows:

![](_page_47_Figure_7.jpeg)

and the requested beam status is not sent.

2. If the message received contains an incorrect length or the single beam requested does not exist or the request is other than for a single beam or all beams, the Receiver replies as follows:

![](_page_47_Figure_10.jpeg)

#### <span id="page-48-0"></span>REQUEST INSTANTANEOUS MEASUREMENTS COMMAND

The Host can use this command to request the current value of one or more available measurements. The Host sends the message:

![](_page_48_Figure_4.jpeg)

#### <span id="page-48-1"></span>*CORRECT OPERATION*

The Receiver replies with the following message:

![](_page_48_Figure_7.jpeg)

and sends the requested measurements. If the address is Broadcast, the command is ignored.

#### <span id="page-49-0"></span>*ERROR HANDLING*

1. If the message received contains a corrupt checksum or the length field contains a value exceeding the maximum value allowed, the Receiver replies as follows:

![](_page_49_Figure_4.jpeg)

and the requested measurement is not sent.

2. If the message received contains an incorrect length or the measurement field value is not among those allowed, the Receiver replies as follows:

![](_page_49_Figure_7.jpeg)

and the requested measurement is not sent.

3. If the message received is correct, but the synchronism is missing, the Receiver replies as follows:

![](_page_49_Figure_10.jpeg)

and the requested measurement is not sent.

#### <span id="page-50-0"></span>REQUEST CONFIGURATION COMMAND

The Host can use this command to request Receiver configuration. The Host sends the message:

![](_page_50_Figure_4.jpeg)

#### <span id="page-50-1"></span>*CORRECT OPERATION*

![](_page_50_Figure_6.jpeg)

The Receiver replies with the following message:

and sends the requested configuration. If the address is Broadcast, the command is ignored.

*\* value in decimal mode* 

#### <span id="page-51-0"></span>*ERROR HANDLING*

1. If the message received contains a corrupt checksum or the length field contains a value exceeding the maximum value allowed, the Receiver replies as follows:

![](_page_51_Figure_4.jpeg)

and the requested configuration is not sent.

2. If the message received contains an incorrect length, the Receiver replies as follows:

![](_page_51_Figure_7.jpeg)

and the requested configuration is not sent.

#### <span id="page-51-1"></span>REQUEST OSSD STATUS COMMAND

The Host can use this command to request the current status of the two OSSDs The Host sends the message:

![](_page_51_Figure_11.jpeg)

#### <span id="page-52-0"></span>*CORRECT OPERATION*

![](_page_52_Figure_3.jpeg)

The Receiver replies with the following message:

and sends the requested OSSD status. If the address is Broadcast, the command is ignored.

*\* where 0 means OSSD in OFF status where 1 means OSSD in ON status*

#### <span id="page-52-1"></span>*ERROR HANDLING*

1. If the message received contains a corrupt checksum or the length field contains a value exceeding the maximum value allowed, the Receiver replies as follows:

![](_page_52_Figure_9.jpeg)

and the requested OSSD status is not sent.

2. If the message received contains an incorrect length, the Receiver replies as follows:

![](_page_52_Figure_12.jpeg)

and the requested OSSD status is not sent.

![](_page_53_Picture_0.jpeg)

#### <span id="page-53-0"></span>REQUEST LIGHT CURTAIN STATUS COMMAND

The Host can use this command to request the current status of the Receiver. The Host sends the message:

![](_page_53_Figure_4.jpeg)

#### <span id="page-53-1"></span>*CORRECT OPERATION*

The Receiver replies with the following message:

![](_page_53_Figure_7.jpeg)

and sends the requested light curtain status. If the address is Broadcast, the command is ignored.

#### <span id="page-53-2"></span>*ERROR HANDLING*

1. If the message received contains a corrupt checksum or the length field contains a value exceeding the maximum value allowed, the Receiver replies as follows:

![](_page_53_Figure_11.jpeg)

and the requested light curtain status is not sent.

2. If the message received contains an incorrect length, the Receiver replies as follows:

![](_page_54_Figure_3.jpeg)

and the requested light curtain status is not sent.

![](_page_56_Picture_1.jpeg)

# <u>N NHA BIRTHINIAN N</u>

# METRON

## **ØREER**

REER S.p.A. 32 via Carcano 10153 Turin Italy Tel. +39/0112482215 (lead No.) Fax +39/011859867 Internet: [www.reer.it](http://www.reer.it/) e-mail: info@reer.it